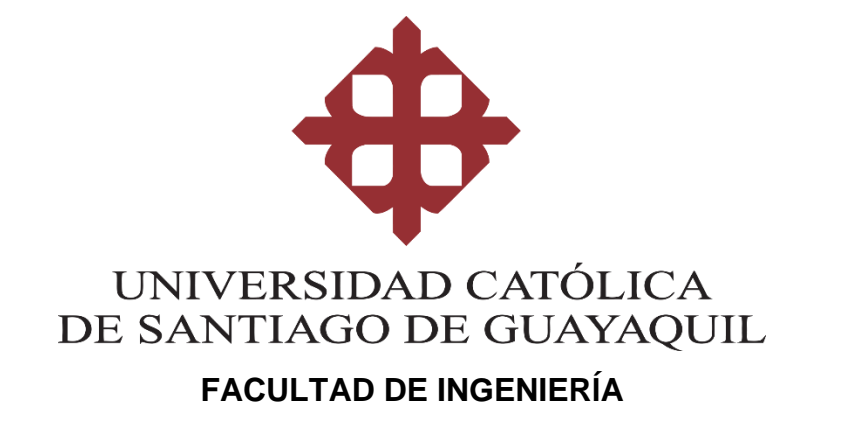

**CARRERA DE INGENIERÍA EN CIENCIAS DE LA COMPUTACIÓN**

**TEMA:**

**Visualización de datos por canales de venta para la empresa PETITMODA C. LTDA ubicada en la ciudad de Guayaquil.**

> **AUTOR (ES): Guaigua Torres, Diego Enrique**

**Trabajo de integración curricular previo a la obtención del título de: INGENIERO EN CIENCIAS DE LA COMPUTACIÓN**

> **TUTOR: Ing. Miranda Rodríguez, Marcos Xavier, Mgs.**

> > **Guayaquil, Ecuador 10 de marzo del 2021**

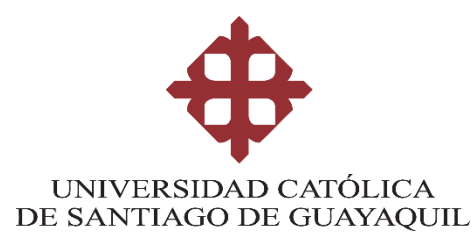

# **FACULTAD DE INGENIERÍA CARRERA DE INGENIERÍA EN CIENCIAS DE LA COMPUTACIÓN**

# **CERTIFICACIÓN**

Certificamos que el presente trabajo de integración curricular fue realizado en su totalidad por el Sr. Guaigua Torres Diego Enrique, como requerimiento para la obtención del título de **INGENIERO EN CIENCIAS DE LA COMPUTACIÓN.**

**TUTOR (A)**

 $f = \begin{pmatrix} 2 \\ 1 \end{pmatrix}$ 

Ing. Miranda Rodríguez, Marcos Xavier, Mgs.

**Guayaquil, a los 10 del mes de marzo del año 2021**

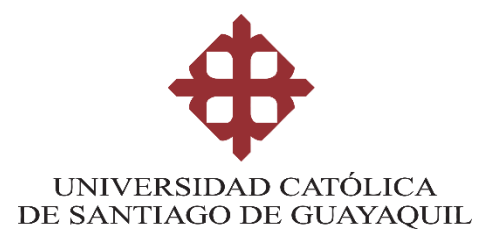

# **FACULTAD DE INGENIERÍA CARRERA DE INGENIERÍA EN CIENCIAS DE LA COMPUTACIÓN**

# **DECLARACIÓN DE RESPONSABILIDAD**

**Yo, Guaigua Torres Diego Enrique**

### **DECLARO QUE:**

El trabajo de integración curricular, "**Visualización de datos por canales de venta para la empresa PETITMODA C. LTDA ubicada en la ciudad de Guayaquil"**  previo a la obtención del título de **INGENIERO EN CIENCIAS DE LA COMPUTACIÓN,** ha sido desarrollado respetando derechos intelectuales de terceros conforme las citas que constan en el documento, cuyas fuentes se incorporan en las referencias o bibliografías. Consecuentemente este trabajo es de mi total autoría.

En virtud de esta declaración, me responsabilizo del contenido, veracidad y alcance del trabajo de integración curricular referido.

**Guayaquil, a los 10 días del mes de marzo del año 2021**

**f.** Nego Guaiqua ||

**Guaigua Torres, Diego Enrique**

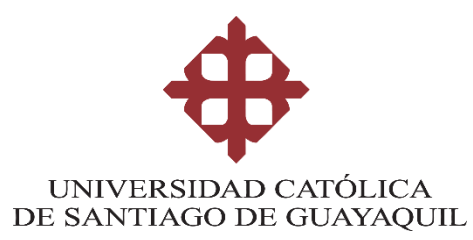

# **FACULTAD DE INGENIERÍA CARRERA DE INGENIERÍA EN CIENCIAS DE LA COMPUTACIÓN**

## **AUTORIZACIÓN**

### Yo, **Guaigua Torres Diego Enrique**

Autorizo a la Universidad Católica de Santiago de Guayaquil a la **publicación** en la biblioteca de la institución del trabajo de integración curricular, "**Visualización de datos por canales de venta para la empresa PETITMODA C. LTDA ubicada en la ciudad de Guayaquil"**, cuyo contenido, ideas y criterios son de mi exclusiva responsabilidad y total autoría.

## **Guayaquil, a los 10 días del mes de marzo del año 2021**

**EL AUTOR:**

**f.** Diego Guaigua<sup>n</sup>

**Guaigua Torres, Diego Enrique**

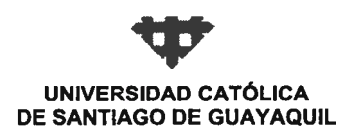

**FACULTAD FACULTAD DE INGENIERIA CARRERA** COMPUTACIÓN (R) SEMESTRE B-2020 **PERIODO** 

#### ACTA DE TRIBUNAL DE SUSTENTACIÓN **TRABAJO DE TITULACIÓN**

En sesión del día 10 de Marzo de 2021, el Tribunal de Sustentación ha escuchado y evaluado el Trabajo de Titulación denominado "VISUALIZACIÓN DE DATOS POR CANALES DE VENTA PARA LA EMPRESA PETITMODA C. LTDA UBICADA EN LA CIUDAD DE GUAYAQUIL", elaborado por el/la estudiante DIEGO ENRIQUE GUAIGUA TORRES, obteniendo el siguiente resultado:

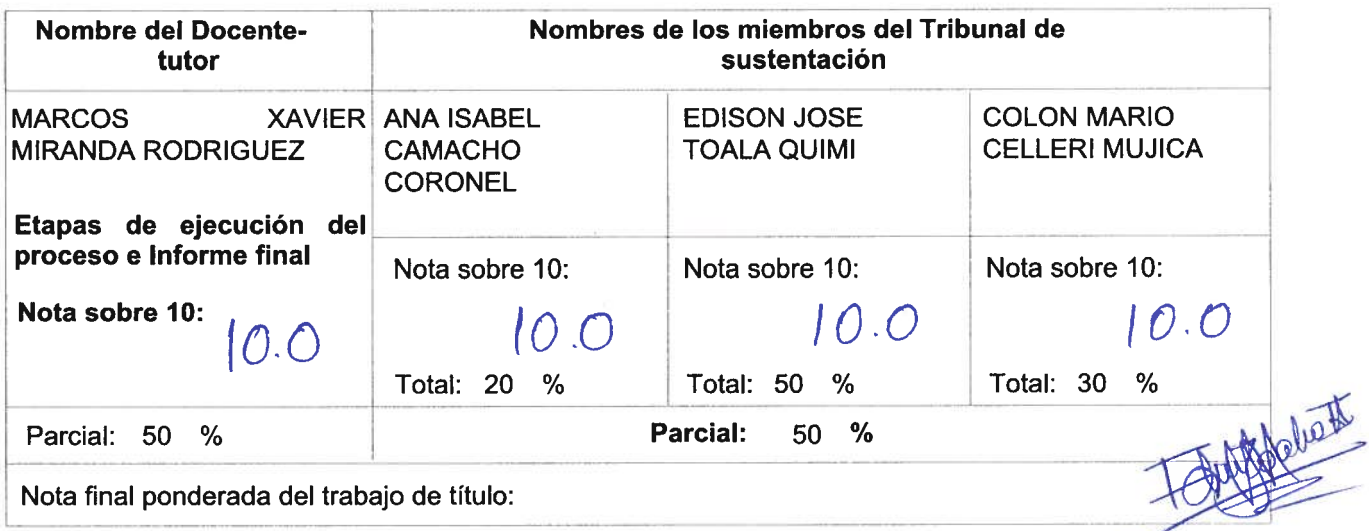

Para constancia de lo cual los abajo firmantes certificamos.

**Miembro 1 del Tribunal** 

Miembro 2 del Tribunal

Oponente

**Docente Tutor** 

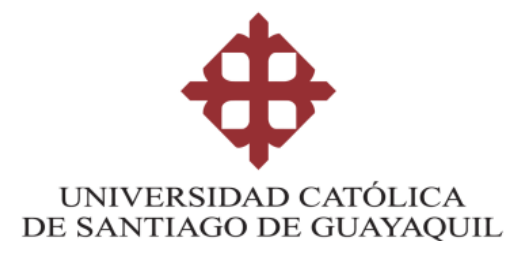

# **FACULTAD DE INGENIERÍA**

**CARRERA DE INGENIERÍA EN CIENCIAS DE LA COMPUTACIÓN**

**REPORTE URKUND**

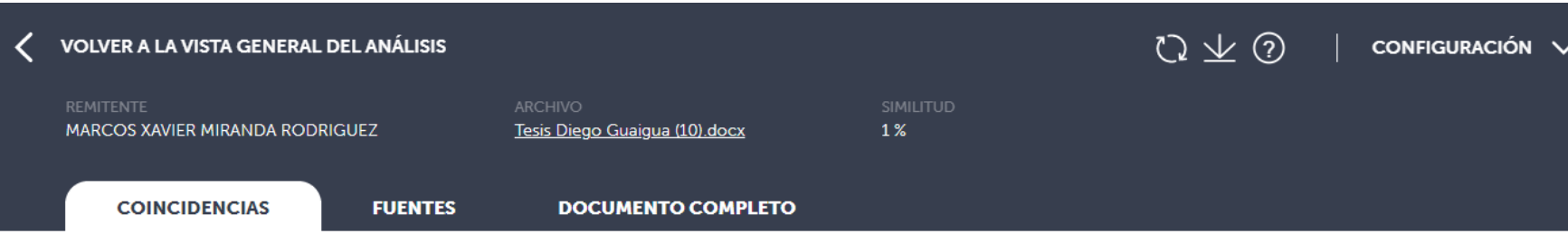

**TUTOR (A)**

aved 4 f.  $\overline{\phantom{0}}$ Warc

Ing. Miranda Rodríguez, Marcos Xavier, Mgs.

#### **AGRADECIMIENTO**

Le agradezco a Dios por haberme acompañado a lo largo de esta etapa de mi vida, por ser mi fortaleza en los momentos de debilidad y por brindarme una vida llena de aprendizajes, experiencias y felicidad.

Le doy gracias a mis padres Carlos y Liliana por haberme dado la oportunidad de poder formarme como una profesional, por apoyarme en todo momento y por los valores que me han inculcado.

A mi hermana por ser parte importante de mi vida y ser un ejemplo de dedicación y excelencia.

A Jenny, por apoyarme en las buenas y las malas, por creer en todas mis ideas, por la motivación que me brindó a lo largo de mi carrera, sobre todo durante el desarrollo de este trabajo y amor incondicional.

A mis amigos por todos los momentos que pasamos juntos. Por las tareas que realizamos juntos y por todas las veces que estudiamos en grupo. En especial a Karen y Paola, por haberme ayudado a no desistir en los momentos más difíciles de la carrera.

#### **DEDICATORIA**

Esta trabajo de integración curricular se lo dedico a mi madre, que estuvo siempre a mi lado a largo de mi vida estudiantil, quien siempre me brindó su mano amiga dándome palabras de aliento para llegar a culminar mi profesión. Por ser un ejemplo a seguir e inculcarme valores que me ayudarán a crecer como persona y como un profesional. De ella nunca olvidaré la frase: "Las cosas se las hace bien o sino no se hacen. O es todo o es nada".

# <span id="page-8-0"></span>ÍNDICE

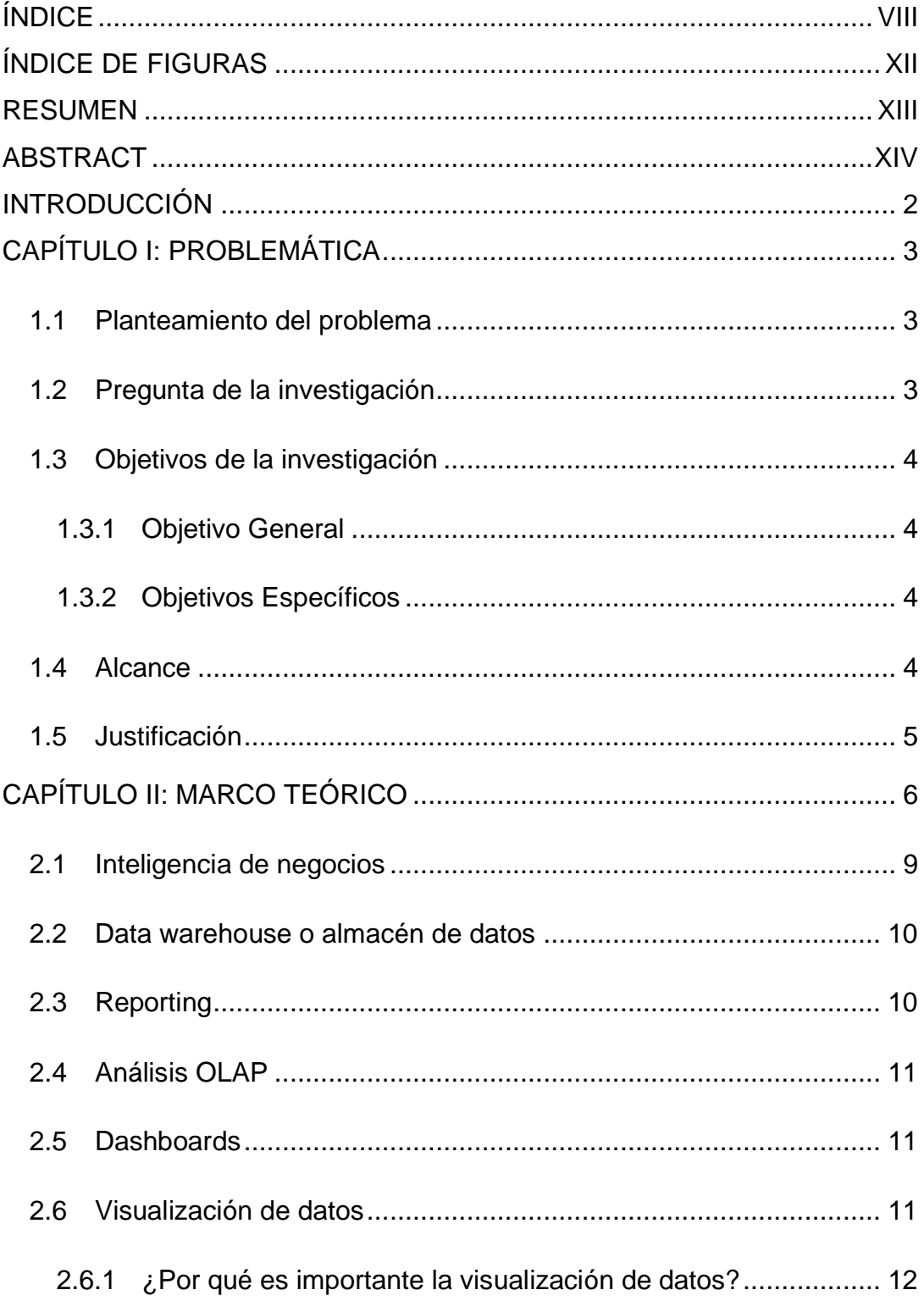

2.6.2 [¿Por qué las empresas modernas necesitan la visualización de](#page-25-1)  [datos?](#page-25-1) 12

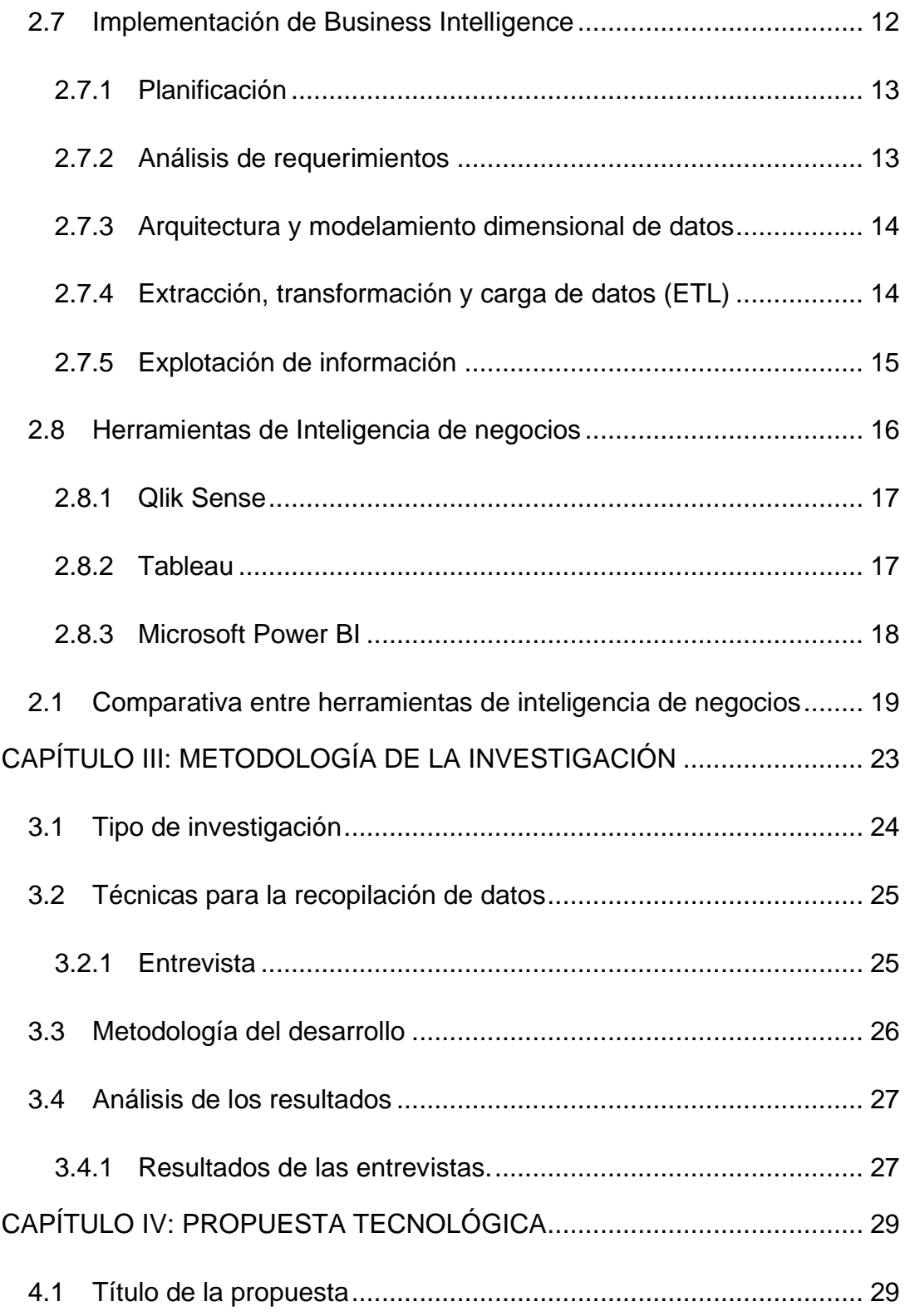

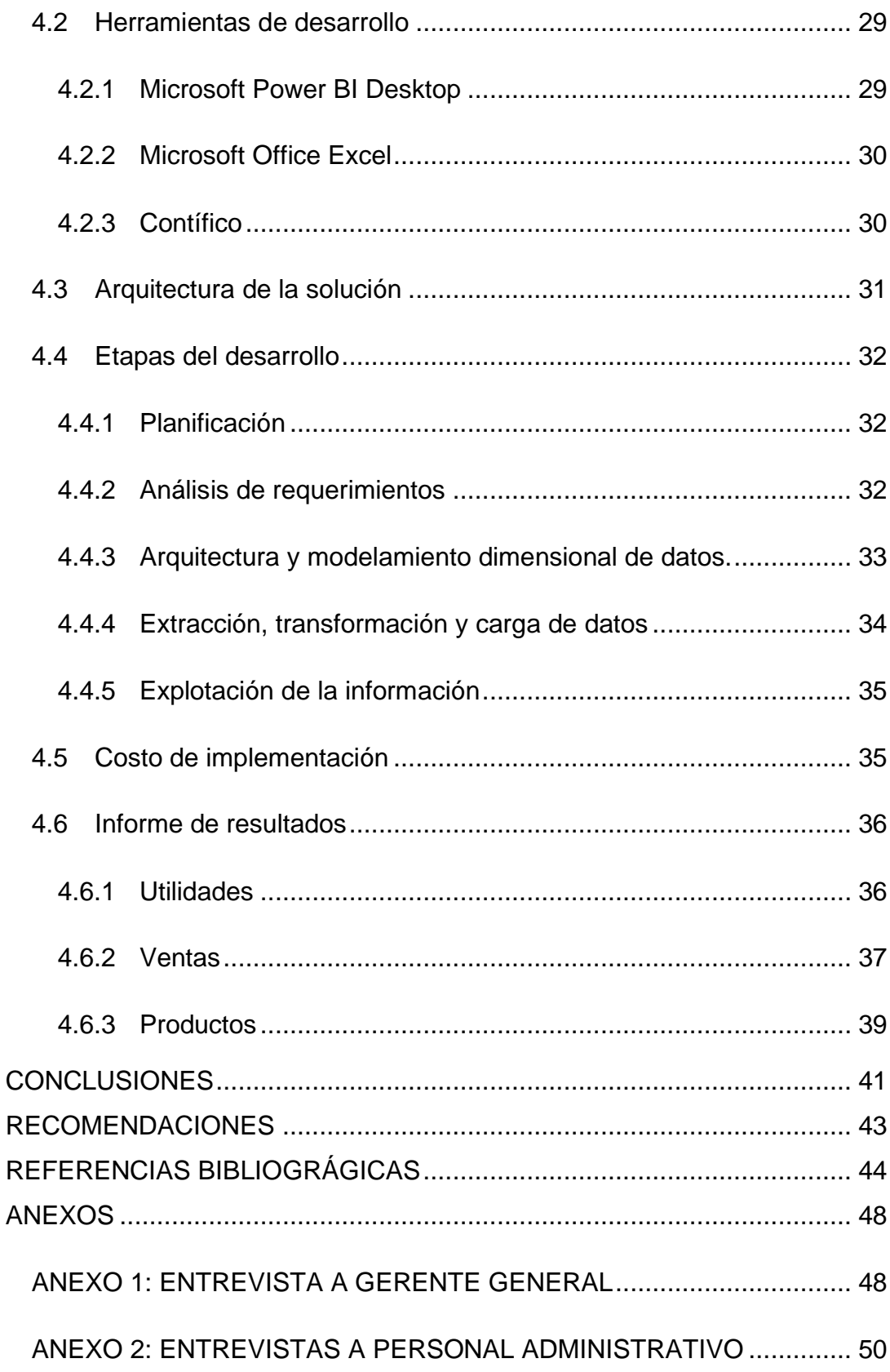

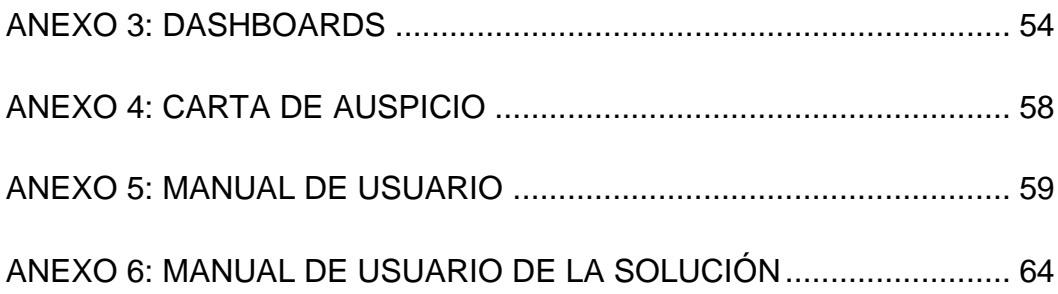

# <span id="page-12-0"></span>**ÍNDICE DE FIGURAS**

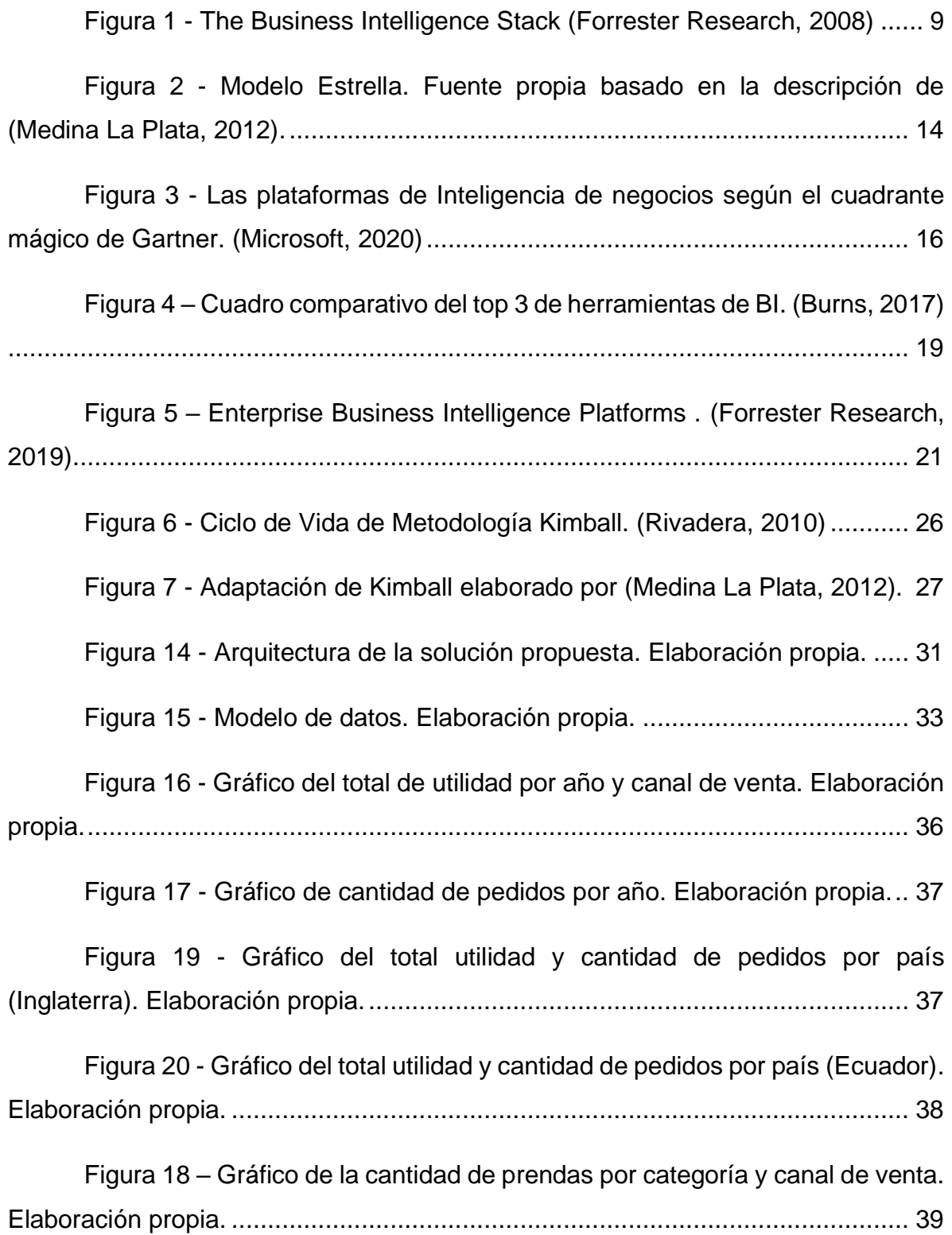

## <span id="page-13-0"></span>**RESUMEN**

En el presente trabajo se busca identificar los valores de las ventas generadas por los diferentes canales de la empresa PETITMODA C. LTDA ubicada en la ciudad de Guayaquil mediante la analítica de datos, para buscar optimizar sus ingresos. Esto se lo realizó mediante el desarrollo de una solución de inteligencia de negocios, que le permite a la empresa tomar decisiones de forma rápida y eficaz, además de generar una ventaja competitiva. Se aplicó la metodología de investigación cualitativa y se identificaron los requerimientos de la empresa a través de entrevistas realizadas. Para el desarrollo de la solución se utilizó una adaptación de la metodología de Kimball, que permitió construir una infraestructura de información adecuada y ofrecer una solución completa; entre los dashboards desarrollados están: ventas por canales (exportación, tiendas físicas y web), ventas por categoría de producto, rendimiento de los canales y el principal. Además se hizo un comparativo entre las 3 primordiales herramientas de BI. La herramienta de business intelligence seleccionada para el desarrollo de este trabajo ha sido Microsoft Power BI, con la cual se elaboraron tablas de hechos y dimensionales desde los registros que se recopilaron sobre las ventas. Finalmente, se desarrollaron tableros o cuadros de mando (dashboards) acorde a los requerimientos establecidos que permitieron cumplir con el objetivo general y elaborar un informe que permitió concluir que el canal de ventas web es uno de los que la empresa tendría que optimizar.

**Palabras claves:** Inteligencia de negocios, Cuadros de mando, Almacén de datos, Informes, Toma de decisiones, Pymes.

# <span id="page-14-0"></span>**ABSTRACT**

This paper seeks to identify the sales values generated by the different channels of the company PETITMODA C. LTDA located in the city of Guayaquil through data analytics, to seek to optimize their income. This was done through the development of a business intelligence solution, which allows the company to make decisions quickly and efficiently, in addition to generating a competitive advantage. The qualitative research methodology was applied, and the requirements of the company were identified through interviews. For the development of the solution, an adaptation of the Kimball methodology was used, which allowed to build an adequate information infrastructure and offer a complete solution; Among the dashboards developed are: sales by channels (export, physical stores and web), sales by product category, performance of the channels and the main one. In addition, a comparison was made between the 3 main BI tools. The business intelligence tool selected for the development of this research work has been Microsoft Power BI, with which fact and dimensional tables were prepared from the records that were collected on sales. Finally, dashboards or dashboards were developed according to the established requirements that made it possible to meet the general objective and prepare a report that allowed to conclude that the web sales channel is one of those that the company would have to optimize.

**Keywords:** Business intelligence, Dashboards, Data Warehouse, Reports, Decision making, SMEs.

# <span id="page-15-0"></span>**INTRODUCCIÓN**

En la actualidad, las empresas grandes y pequeñas utilizan el análisis de datos, y su impacto solo aparece cuando la tasa de adopción alcanza un nivel crítico. Las empresas que utilicen estas funciones de forma positiva podrán marcar la diferencia y obtener un valor agregado, a diferencia de aquellas que no lo implementen (Universidad Externado de Colombia, 2018).

Gracias a la analítica de datos, existe claridad al momento de la toma de decisión en una empresa, esto se debe a la visualización de datos, en los cuales los resultados son representados de manera gráfica.

Con el paso de los años, se han implementado nuevas herramientas para el desarrollo de la analítica de datos, obteniendo una mayor precisión a la hora de la generación de los resultados. Algunas de estas herramientas son Qlik, Tableu, PowerBI, entre otras.

El presente trabajo de integración curricular se lo aplicó a una empresa (pymes) dedicada a la producción de ropa infantil, la cual cuenta con tres canales distintos de venta: físicos (tiendas en Guayaquil), exportaciones y a través de su página web. Esto significa que día a día se genera gran cantidad de datos entre los diferentes canales de venta, quedando sin analizar, información valiosa que podría ayudar para el crecimiento del negocio y de sus ventas.

Para buscar una solución a esta problemática, se plantea utilizar una herramienta de inteligencia de negocios para identificar los valores totales que generan los canales de venta de la empresa en los tres últimos años para buscar optimizar sus ingresos.

2

# <span id="page-16-0"></span>**CAPÍTULO I: PROBLEMÁTICA**

Este capítulo trata sobre a la problemática encontrada, sus objetivos y la justificación con relación a los beneficios que ofrece la solución propuesta.

#### <span id="page-16-1"></span>**1.1Planteamiento del problema**

Actualmente, la empresa PETITMODA C. LTDA se encuentra en un proceso de transformación digital. Uno de sus principales problemas es no poder identificar cuál de sus canales de venta (tiendas físicas, sitios web y exportaciones) es el más o menos eficiente, por lo que, no se puede establecer sobre cuál aplicar una estrategia de optimización o mejora en el caso que lo requiera.

También, la empresa no cuenta con un sistema de ventas por lo que no se pueden recuperar datos de manera automática desde una base de datos. Los datos que se generan se almacenan mediante distintos archivos, lo que no es conveniente para realizar un análisis ya que se encuentren de una manera no organizada y poco estructurada.

Para solucionar esta problemática, se plantea utilizar una herramienta de Business Intelligence (BI) que permita realizar la analítica de los datos que genera la empresa a través de los medios antes mencionados, que finalmente será presentada mediante dashboards (paneles de control) para de esta manera facilitar la comprensión de los usuarios que toman decisiones en la empresa.

## <span id="page-16-2"></span>**1.2Pregunta de la investigación**

¿Cómo se podrán identificar los valores de las ventas generadas por los distintos canales existentes en la empresa PETITMODA C. LTDA de la ciudad de Guayaquil, en los últimos tres años?

# <span id="page-17-1"></span><span id="page-17-0"></span>**1.3Objetivos de la investigación**

## **1.3.1 Objetivo General**

Identificar los valores de las ventas generadas por los diferentes canales de la empresa PETITMODA C. LTDA ubicada en la ciudad de Guayaquil mediante la analítica de datos, para buscar optimizar sus ingresos.

## <span id="page-17-2"></span>**1.3.2 Objetivos Específicos**

- Analizar los datos existentes con respecto a las ventas de la empresa.
- Determinar una herramienta de analítica de datos para el trabajo a realizar.
- Transformar los datos obtenidos en información estructurada mediante una herramienta de analítica de datos, para poder interpretar las relaciones que existen entra las variables.
- Elaborar un informe relacionado con las ventas por canales que contribuya en la toma de decisiones.

# <span id="page-17-3"></span>**1.4Alcance**

La Visualización de datos por canales de venta para la empresa PETITMODA C. LTDA tiene el siguiente alcance:

- Obtención de la información de distintos canales (web, locales, exportaciones).
- Desarrollando un Data Warehouse cuya estructura almacenará la información de los diferentes orígenes de datos.
- Realizar dashboards donde se podrá visualizar de manera organizada la información relacionada a las ventas, considerando:
	- o Categoría de producto
	- o Cantidades vendidas
	- o Lugar de venta (país)
	- o Canal de venta
	- o Fecha de venta (mes y año)
	- o Totales de ingresos, costos y utilidad
- Determinar un dashboard principal que muestre la información resumida.

## <span id="page-18-0"></span>**1.5Justificación**

Actualmente, los datos que genera la empresa con respecto a sus ventas no está siendo analizada, lo cual puede resultar perjudicial para la misma a mediano o largo plazo, debido a que no se puede detectar las oportunidades de mejora o falencias a tiempo.

Con los resultados generados a través del análisis realizado en este trabajo, se podrá mejorar el proceso de toma de decisiones de la empresa con respecto a sus canales de ventas, además de que como consecuencia se reduzcan los costos y se prioricen la optimización de los canales que así lo requieran. Todo esto mencionado anteriormente representará un cambio significativo en varios aspectos de la empresa, la cual finalmente logrará hacer decisiones acertadas para lograr sus objetivos.

# <span id="page-19-0"></span>**CAPÍTULO II: MARCO TEÓRICO**

En este capítulo se darán a conocer conceptos importantes, así como también otros trabajos similares que ayudarán a comprender mejor la propuesta tecnológica planteada.

En la actualidad, las pequeñas y medianas empresas (pymes) se encuentran en una constante pérdida de tiempo al momento de decidir, operar, y gestionar todas las grandes cantidades de datos que se generan, para mejorar esta problemática están comenzando a implementar soluciones de BI para ser competitivos en el mercado y tener un proceso de toma de decisiones eficiente, pero a menudo surgen algunas dificultades en la misma por no contar con la infraestructura adecuada, capacidad del personal humano, entre otros motivos que dificultan el desarrollo de estas soluciones.

Según el SRI (Servicio de Rentas Internas del Ecuador), las Pymes son: "un conjunto de pequeñas y medianas empresas que de acuerdo a su volumen de ventas, capital social, cantidad de trabajadores, y su nivel de producción o activos presentan características propias de este tipo de entidades económicas" (2012).

El concepto de las Pymes difiere entre un país y otro, ya que esta dependerá del nivel de desarrollo de cada nación para poder establecer igualdad o desigualdad en las pequeñas y medianas empresas. Por ejemplo, una empresa pequeña en Inglaterra puede ser una grande en Ecuador (Cardozo et al., 2012).

En un caso de estudio realizado por García et al. (2020) donde se utilizó inteligencia de negocios para el análisis a una Pymes dedicada a la prestación de servicios de banquetes y organización de eventos sociales, en donde también se tuvo un enfoque sobre las ventas de dicha empresa, se concluyó que, para las pequeñas y medianas empresas, es más difícil adoptar estas herramientas porque no tienen claras las capacidades, necesidades y presupuesto disponible de la misma.

6

A su vez, en un trabajo de "Análisis y Evaluación de la implantación de Proyectos de Business Intelligence en Pymes" elaborado por International Conference on Industrial Engineering and Industrial Management et al. (2019), mencionan que las pymes están tardando mucho más en abordar su transformación digital debido a las dificultades de acceso a la tecnología.

A partir del análisis realizado en diversos proyectos de BI con empresas de diferentes sectores económicos, los autores pudieron concluir que:

Los proyectos de BI en pymes necesitan una aproximación diferente a la que se aplica en el caso de grandes empresas. La carencia de sistemas transaccionales, almacenes de datos (datawarehouses), y la existencia de multiplicidad de fuentes de datos, habitualmente no integradas y en ocasiones inconsistentes constituye una diferencia fundamental. Para que los proyectos tengan éxito es necesaria una labor de consultoría muy próxima al cliente, y los proyectos conllevan un esfuerzo muy importante en la fase de selección y armonización de datos para su posterior procesado (ETL). Las grandes consultoras de proyectos BI rechazan realizar estas tareas puesto conllevan un importante riesgo. (International Conference on Industrial Engineering and Industrial Management et al., 2019, p. 104)

Roldán Sabatino (2019) realizó un trabajo de inteligencia de negocios para una pequeña empresa dedicada a la venta de motos, en donde considera que la información es esencial para sobrevivir en un mercado tan cambiante y que las empresas deben saber utilizar la información como herramienta de gestión y toma de decisiones.

A su vez, menciona que toda empresa puede beneficiarse con el Business Intelligence y lograr ser competitiva sin importar si es una empresa pequeña o grande. En el trabajo logró poder analizar, interpretar, detectar tendencias y patrones entre las variables que modifican el comportamiento de las ventas de esa empresa mediante el uso de una herramienta de Bi que le permitió generar gráficos dinámicos para tener una mejor visualización y compresión de la información.

7

También García et al., como resultado de esa investigación recomiendan a las pymes:

Abordar temas sobre inteligencia de negocios ya que de aquí se pueden realizar estrategias como: programas de incentivos basada en conocimiento de productividad de los vendedores, estrategias de fidelización basadas en segmentos de clientes, mejora continua en puntos específicos, tabuladores de precios y conocer la rentabilidad en servicios, entre otras alternativas que se obtuvieron en este estudio. (2020, p. 42)

En otro caso de estudio realizado por Raj et al. (2016) a una empresa conocida como Grupo AGGORA que se especializa en soluciones de equipos de catering, mencionan que las herramientas de BI proporcionan datos analíticos e información clave de rendimiento para gestionar eficazmente empresas de todos los tamaños. También señalan que, los estudios demuestran que las pymes aprecian la importancia de analizar los datos para ayudarles a tomar decisiones comerciales importantes.

Basado en su experiencia, los autores recomiendan a quienes busquen implementar una solución de BI tener en cuenta los siguientes puntos:

- Comprender bien la fuente de datos existente.
- Limpiar y transformar los datos.
- Crear un almacén de datos basado en el enfoque de Kimball para almacenar los datos transformados.
- Presentar los datos a los usuarios finales utilizando varias herramientas de visualización.

En conclusión, la inteligencia de negocios trae una serie de beneficios cuando se logra entender e implementar una de estas soluciones en una pymes, ya que ayuda en el proceso de toma de decisiones que generan ventajas competitivas dentro del mercado, apoyándose en herramientas de bajo costo o gratuitas que le permiten invertir poco presupuesto y generar una mayor rentabilidad por decisiones acertadas y confiables, pese a las diversas limitaciones que tienen las pymes.

## <span id="page-22-0"></span>**2.1 Inteligencia de negocios**

Business Intelligence (BI) o Inteligencia de Negocios en español, es un conjunto de métodos, procesos, arquitecturas, aplicaciones y tecnologías que recopilan y transforman datos sin procesar en información significativa y útil que se utiliza para permitir conocimientos y toma de decisiones estratégicos, tácticos y operativos más eficaces para impulsar el rendimiento empresarial. (Evelson & Nicolson, 2008)

Dentro de la inteligencia de negocios existen una gran variedad de tecnologías que la conforman, entre las cuales están: el Data Warehouse, el análisis OLAP, los análisis visuales y predictivos, integración de datos, reporting, los cuadros de mando, la minería de datos, los dashboards, entre otras (Curto Díaz, 2017).

De las tecnologías mencionadas anteriormente, el mismo autor, menciona que las cinco más importantes son: data warehouse, reporting, análisis OLAP, dashboards e integración de datos.

A su vez, Forrester Research ilustra las diferentes tecnologías y aspectos que forman parte de la inteligencia de negocio en el siguiente diagrama:

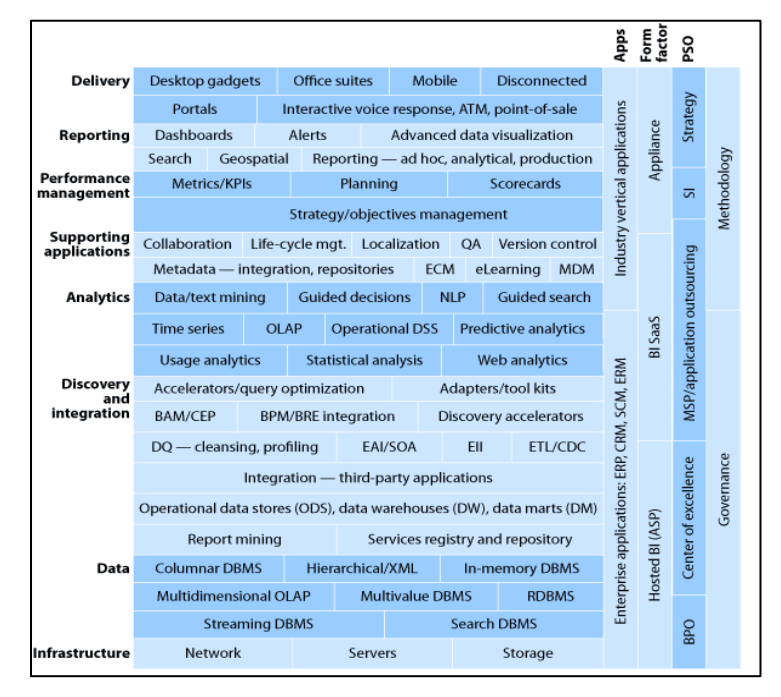

<span id="page-22-1"></span>*Figura 1 - The Business Intelligence Stack (Forrester Research, 2008)*

Con el paso de los años es inevitable la aparición y comercialización de nuevas tecnologías, la cual permite que tanto las pequeñas y medianas empresas puedan implementarlas a un bajo costo.

El Business Intelligence permite a las Pymes (pequeñas y medianas empresas) decidir con más criterio y precisión. Esto es posible gracias al mismo proceso que consiste en transformar datos en información y la información en conocimiento, optimizando así el proceso de toma de decisiones de la empresa (Curto Díaz, 2017).

#### <span id="page-23-0"></span>**2.2 Data warehouse o almacén de datos**

La pieza principal o el núcleo de un sistema de Business Intelligence es el data warehouse o almacén de datos. Un almacén de datos es un repositorio de datos que otorga una perspectiva universal, común e incorporada de los datos independientemente de su origen. A su vez, este almacén de datos puede abarcar un gran volumen de datos y con un amplio alcance histórico (Curto Díaz, 2017).

Con el paso del tiempo los almacenes de datos han ido evolucionando y a su vez los avances tecnológicos. Es decir, que pasaron de ser tecnologías costosas y sofisticadas para empresas grandes a poder ser utilizadas también por pymes a un costo más accesible como las herramientas en la nube, de software libre, entre otros.

#### <span id="page-23-1"></span>**2.3 Reporting**

Todas las soluciones de inteligencia de negocio del mercado incluyen un motor de informes o reporting. La plataforma de reporting debe entenderse como aquellas soluciones que permiten el diseño y gestión (distribución, planificación y gestión) de informes en la organización o en un área determinada (Curto Díaz, 2017).

#### <span id="page-24-0"></span>**2.4 Análisis OLAP**

El análisis OLAP (Procesamiento Analítico en Línea en español) le permite a las empresas organizar bases de datos a gran escala y a su vez realizar análisis con una alta dificultad. Este puede ser empleado para hacer consultas de carácter analítico con un alto grado de complejidad sin perjudicar de manera negativa los sistemas transaccionales (Tejada, 2018).

Tejada (2018) menciona que los sistemas OLAP están diseñados para contribuir a sustraer data de manera eficaz proveniente de la información resultante de la inteligencia de negocios. Debido a esto las bases de datos OLAP se encuentran optimizadas para soportar una gran variedad de casos que posean lecturas y escrituras de mayores y menores dimensiones respectivamente.

#### <span id="page-24-1"></span>**2.5 Dashboards**

El dashboard o cuadro de mando es una herramienta de gestión de la información que se utiliza para realizar un seguimiento de los KPI, indicadores y otros puntos de datos clave relevantes para un negocio, área o proceso específico. Un dashboard utiliza la visualización de datos para simplificar conjuntos de datos complejos, lo que permite a los usuarios comprender rápidamente el rendimiento actual (Klipfolio, 2016).

### <span id="page-24-2"></span>**2.6 Visualización de datos**

Según Embarak (2018), la visualización de datos es el proceso de interpretar datos y presentarlos en un formato pictórico o gráfico.

El volumen de datos utilizado en empresas es masivo y está creciendo rápidamente día a día, esto hace la toma de decisiones del negocio se convierta cada vez en una tarea más difícil. La visualización de datos ayuda a las personas a entender la importancia de los datos al resumir y presentar una gran cantidad de datos de una forma sencilla y fácil de entender (Embarak, 2018).

11

#### **2.6.1 ¿Por qué es importante la visualización de datos?**

<span id="page-25-0"></span>La visualización de datos es importante porque simplemente los seres humanos entienden mejor los datos a través de imágenes en lugar de leerlos en filas y columnas. En consecuencia, si los datos se presentan en un formato gráfico, las personas son más capaces de encontrar relaciones e identificar lo que está sucediendo en un determinado caso de estudio.

# **2.6.2 ¿Por qué las empresas modernas necesitan la visualización de datos?**

<span id="page-25-1"></span>Embarak (2018) considera que las empresas modernas necesitan la visualización de datos por las siguientes razones:

- La visualización de datos ayuda a las empresas a analizar sus diferentes procesos para que la gerencia pueda enfocarse en las áreas por mejorar, obteniendo mayores ganancias y una mejor productividad.
- Proporciona una forma más rápida de poder identificar patrones, tendencias y correlaciones en los conjuntos de datos que permanecerían sin ser detectado de no ser por la visualización de datos.
- Identifica nuevas oportunidades comerciales al predecir las próximas tendencias o volúmenes de ventas y los ingresos que generarán.
- Ayuda a las empresas a descubrir las zonas menos eficientes del negocio y tomar las decisiones correctas para mejorar.

## **2.7 Implementación de Business Intelligence**

<span id="page-25-2"></span>Según Medina La Plata (2012), para implementar una solución de Business Intelligence se siguen las siguientes etapas (adaptado de la metodología de Kimball):

- Planificación.
- Análisis de requerimientos.
- Arquitectura y modelamiento dimensional de datos.
- Extracción, transformación y carga de datos.
- Explotación de la información.

#### **2.7.1 Planificación**

<span id="page-26-0"></span>En esta etapa es fundamental definir las iniciativas de Business Intelligence en la organización, es decir proyectar la información que sea necesaria para la toma de decisiones (Medina La Plata, 2012).

Luego, se deben identificar las áreas de oportunidad sobre las que se definirán las iniciativas, es decir determinar qué áreas en la empresa requieren de una solución de este tipo (BI). En el caso de identificar más de un área de oportunidad, se debe priorizar las áreas de acuerdo con el peso de la necesidad (Medina La Plata, 2012).

Posteriormente se debe seleccionar la tecnología adecuada a utilizar, con la intención de proyectar el diseño y arquitectura de las soluciones de BI. También se debe realizar una evaluación del impacto de los sistemas transaccionales hacia la nueva solución (Medina La Plata, 2012).

Si se desarrolla esta etapa considerando los puntos anteriormente mencionados se pueden prevenir problemas durante el proyecto, como los cambios imprevistos en un presupuesto.

#### **2.7.2 Análisis de requerimientos**

<span id="page-26-1"></span>El primer paso de esta etapa consiste en determinar los requerimientos de información, los procesos de trabajo llevados a cabo, la infraestructura de sistemas, las bases de datos y las aplicaciones de origen de la información. Esto se realiza mediante reuniones de trabajo con los usuarios funcionales, quienes transmitirán sus necesidades de información (Medina La Plata, 2012).

Esta etapa se desarrolla con el fin de obtener una solución óptima que le permita a la gerencia alcanzar su visión y metas, y al mismo tiempo tener una retroalimentación exacta del funcionamiento de la empresa para tomar decisiones basadas en la información (Medina La Plata, 2012).

13

#### **2.7.3 Arquitectura y modelamiento dimensional de datos**

<span id="page-27-0"></span>En esta etapa se realiza el diseño de una estructura lógica de la solución, a través del modelo dimensional correspondiente. También, se define la arquitectura tecnológica idónea para el proyecto, considerando que hasta este punto ya se han identificado los procesos que formarán parte del mismo y el escenario tecnológico en el que se realizará (Medina La Plata, 2012).

El modelamiento dimensional está basado en una modelo denominado modelo de estrella, el cual está compuesto por tablas de hechos y tablas de dimensiones. Las tablas de hechos contienen las métricas de la empresa, mientras que las tablas de dimensiones son las variables que se pretenden consultar (Medina La Plata, 2012). Para una mejor comprensión se utilizó la siguiente representación gráfica:

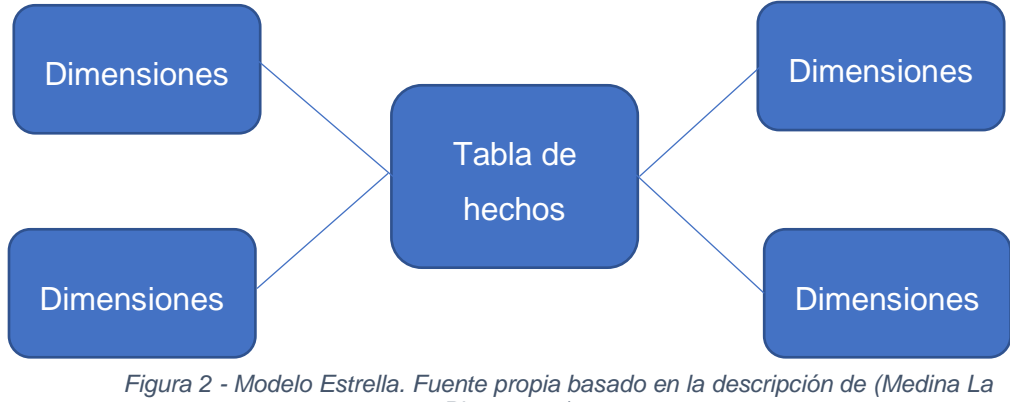

*Plata, 2012).*

#### **2.7.4 Extracción, transformación y carga de datos (ETL)**

<span id="page-27-1"></span>Una vez establecida la planificación del estudio, con las variables de interés, como también haber determinado si están aptas para su análisis, se puede iniciar la construcción de la base de datos o data warehouse.

Esta fase considera la elaboración de los procesos de extracción, transformación y carga de datos necesarios para alimentar en forma inicial y periódica el modelo desarrollado (Medina La Plata, 2012).

#### **2.7.5 Explotación de información**

<span id="page-28-0"></span>Esta etapa corresponde al desarrollo de los paneles de control o dashboards (en inglés) requerido por el usuario final, los mismos que fueron definidos en la etapa de análisis de requerimientos (Medina La Plata, 2012).

Los dashboards permiten representar la información más importante y necesaria, de una manera fácil de monitorear los indicadores clave en la gestión de una empresa. A su vez toda la información se encuentra consolidad en una solo pantalla (Medina La Plata, 2012).

Esta última etapa de explotación de información finaliza con la instalación de la herramienta al usuario final.

## <span id="page-29-0"></span>**2.8 Herramientas de Inteligencia de negocios**

La elección de la herramienta de Business Intelligence para el presente trabajo de integración curricular está basada en el cuadrante mágico de Gartner con respecto a las plataformas de inteligencia de negocios. Según Gartner (2012), sus cuadrantes ofrecen visualizaciones instantáneas, análisis en profundidad y consejos prácticos que brindan información sobre la dirección, la madurez y los participantes de un mercado.

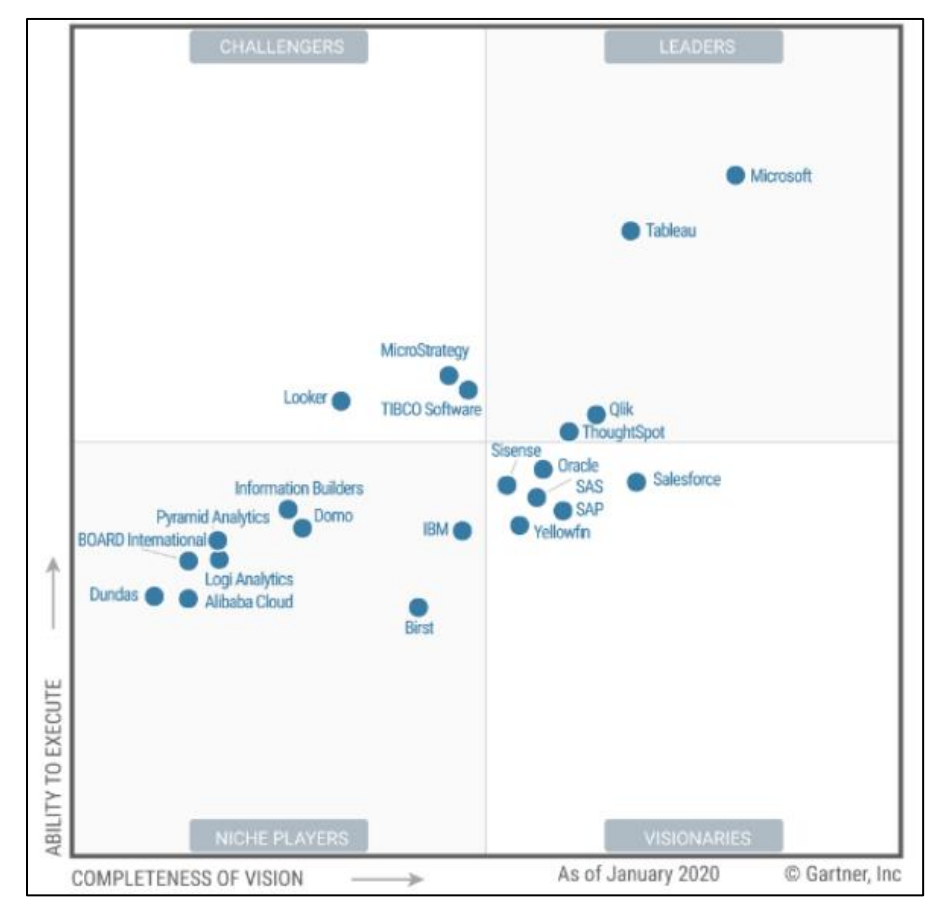

*Figura 3 - Las plataformas de Inteligencia de negocios según el cuadrante mágico de Gartner. (Microsoft, 2020)*

<span id="page-29-1"></span>**En la Figura 3**, los líderes del mercado con respecto a plataformas de Business Intelligence se encuentra en el cuadrante superior derecho. Por lo tanto, las herramientas de Microsoft Power BI, Tableau y Qlik (Sense) serán parte de la evaluación a la hora de corroborar cuál de estas es la idónea a emplear en este proyecto.

#### **2.8.1 Qlik Sense**

<span id="page-30-0"></span>Qlik es una empresa de software de inteligencia de negocios; la cual proporciona una plataforma intuitiva y de uso sencillo que permite la visualización de datos para un análisis mucho más fácil (Ayala et al., 2018, p. 10).

Qlik define su herramienta de inteligencia de negocios (Qlik Sense) más reciente de la siguiente manera:

Qlik Sense es una herramienta de analítica de datos que cuenta con un análisis de correlación único, un poderoso software en la nube e inteligencia artificial avanzada, permite que todos en la empresa tomen decisiones acertadas todos los días (Qlik, 2020).

#### **2.8.2 Tableau**

<span id="page-30-1"></span>Según la empresa Clarcat (2017) Tableau puede integrar fácilmente varias fuentes de datos sin necesidad de una infraestructura compleja, por lo que se destaca de la competencia. Puede recopilar datos desde múltiples fuentes, como Excel o bases de datos, que luego serán visualizados desde un dashboard permitiendo analizar y tomar decisiones acertadas.

Tableau, en su página web oficial, menciona la siguiente definición acerca de la herramienta:

Tableau es el software de análisis de datos más eficiente, segura y flexible. Fue diseñada para el uso particular, pero puede adaptarse a las empresas. Es una herramienta de BI que permite entender los datos y resolver problemas de forma más sencilla (Tableau, 2020).

También menciona acerca de su amplia gama de productos, los cuales son los siguientes: Tableau Desktop, Tableau Online, Tableau Server y finalmente Tableau Prep. Todos estos con una misma finalidad ayudar en el análisis de los datos y en el proceso de toma de decisiones del negocio. Sin embargo, cada una de estos se destaca por alguna funcionalidad en específico que los distingue entre sus versiones.

17

#### **2.8.3 Microsoft Power BI**

<span id="page-31-0"></span>Microsoft Power BI es una herramienta de inteligencia de negocios que permite transformar fuentes de datos no relacionadas en información visualmente atractiva, interactiva y consistente. Power BI brinda la capacidad de establecer una conexión fácilmente a distintos orígenes de datos, identificar la información más relevante para la toma de decisiones (Microsoft, 2019b, párr. 1).

Según Bonoso Gordillo (2020) Power BI está conformado por tres partes:

- **Power BI Service:** Este Software as a Service hosteado principalmente en la nube, permite distribuir y publicar distintos cuadros de mando que contienen gráficos, entre el equipo de trabajo.
- **Power BI Mobile:** Es una aplicación para los sistemas operativos Android y iOS que puede proporcionar a los usuarios finales otras opciones de acceso a los informes creados con anterioridad.
- **Power BI Desktop:** Esta versión de escritorio permite crear almacenes de datos. En esta también se llevará a cabo el proceso de ETL para crear un modelo de datos que se pueda utilizar para el análisis de la información.

# **2.1 Comparativa entre herramientas de inteligencia de negocios**

<span id="page-32-0"></span>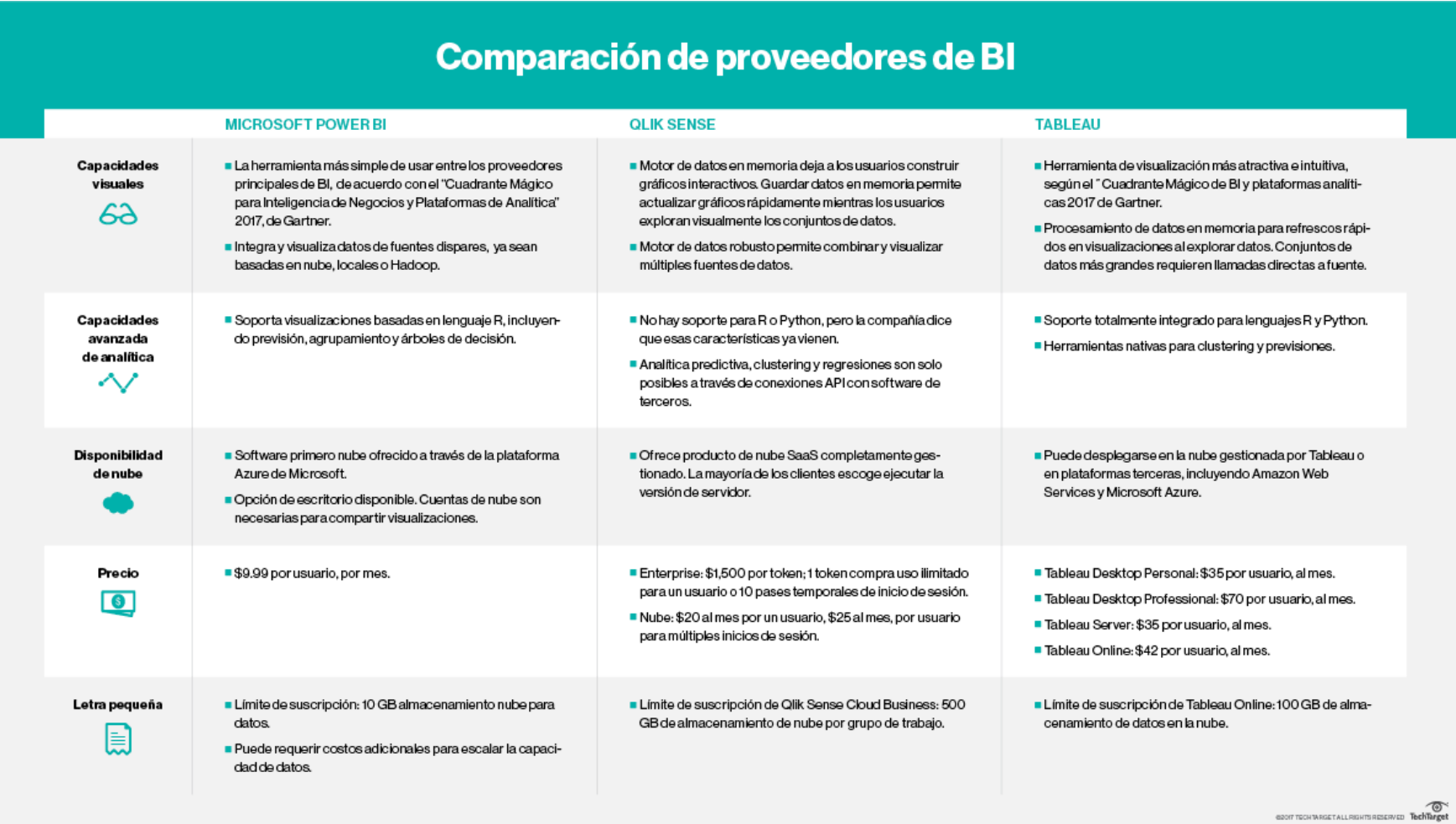

<span id="page-32-1"></span>*Figura 4 – Cuadro comparativo del top 3 de herramientas de BI. (Burns, 2017)*

Burns (2017) menciona que a la hora de querer implementar una solución de BI, la herramienta óptima es Power BI de Microsoft. Esto se debe a ciertas ventajas a diferencia de sus rivales, como lo son: su facilidad de uso, sus capacidades avanzadas de analítica, fácil integración con otras herramienta, entre otros.

En términos de precio, cabe destacar que Power BI tiene un costo muy bajo en comparación con otros proveedores como se puede apreciar en la **Figura 4**. Cabe mencionar que la empresa no tiene contemplado ningún costo adicional para adquirir licencias de cualquier herramienta de BI, por lo que conviene para el desarrollo de este proyecto trabajar con una versión libre o gratuita.

Por otro lado, Burns (2017) menciona que Tableau es la herramienta más completa para mostrar informes de diferentes tipos de gráficos con información resumida. Sin embargo, Qlik Sense predomina por la rapidez de procesamiento que tiene debido a su motor de datos en memoria.

La empresa Forrester Research, evaluó las herramientas de BI según la penetración que tienen en el mercado, estos resultados fueron representados mediante un gráfico, en el cual se determinó que Power Bi tiene una mayor presencia en el mercado con respecto a las otras herramientas, como se puede observar en la **Figura 5**.

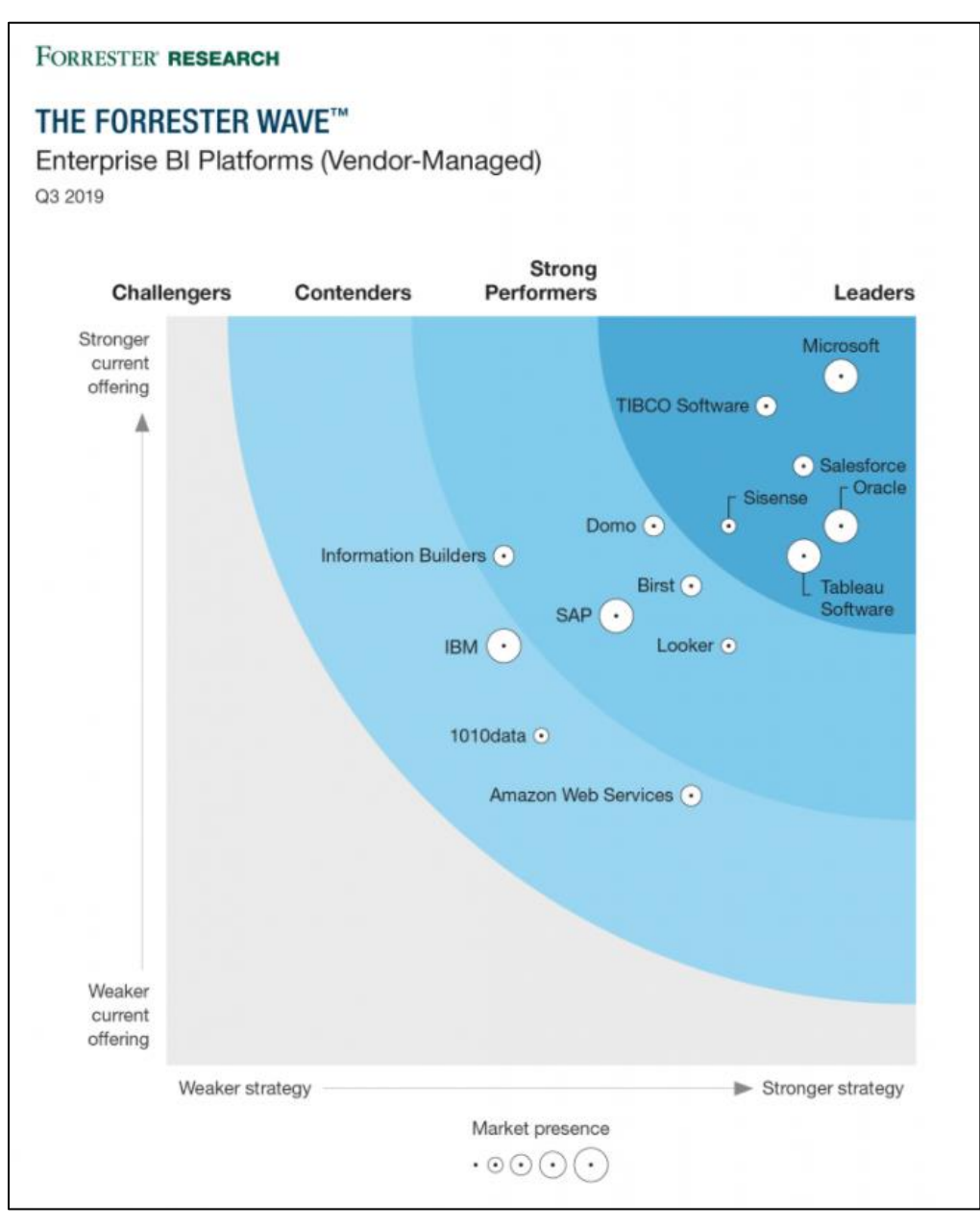

<span id="page-34-0"></span>*Figura 5 – Enterprise Business Intelligence Platforms . (Forrester Research, 2019)*

A su vez, (Microsoft, 2019a) indica las razones por las que ha sido escogido como herramienta líder del mercado:

- BI aumentada, posee machine learning y consultas en lenguaje natural.
- Capacidades de personalización y extensibilidad de la plataforma.
- Funciones necesarias para trabajar con Big Data.
- Herramientas de preparación de datos integradas.
- Opciones de implementación, incluida la nube, local y móvil.

En conclusión, la herramienta de inteligencia de negocios que pretende solucionar el problema de este trabajo es Power BI Desktop, debido a los puntos estipulados previamente: comparación de características y proveedores, presencia en el mercado, cuadrante mágico de Gartner, costo de la herramienta y facilidad de uso.
# **CAPÍTULO III: METODOLOGÍA DE LA INVESTIGACIÓN**

Según Bonoso Gordillo (2020) la metodología de la investigación es el conjunto de pasos o etapas que se tienen que llevar a cabo para hallar la solución a un problema. También, Gomez Bastar, en su libro sobre metodología de investigación, expresa:

Entonces, se puede decir que la metodología de la investigación es "la disciplina que se encarga del estudio crítico de los procedimientos, y medios aplicados por los seres humanos, que permiten alcanzar y crear el conocimiento en el campo de la investigación científica". (2020, p. 11)

El presente trabajo de integración curricular tiene un enfoque de metodología cualitativa. El enfoque cualitativo consiste en:

La enfoque cualitativo implica recopilar y analizar datos no numéricos como texto, video o audio, para comprender conceptos, opiniones o experiencias. Se puede utilizar para recopilar información en profundidad sobre un problema o generar nuevas ideas para la investigación. (Bhandari, 2020, párr. 1)

### **3.1 Tipo de investigación**

El tipo de investigación del presente trabajo de integración curricular es de campo. Según Muñoz Rocha (2016), en este tipo de investigación la información del hecho investigado se recopila en el campo donde se presenta el mismo, para lo cual se emplean una serie de técnicas o métodos de recolección de datos, tales como la observación, el diseño de cuestionarios, las técnicas de entrevistas y encuestas, entre otras.

La investigación de campo se distingue de la bibliográfica porque obliga al investigador a salir para recolectar los datos necesarios para el proyecto en la naturaleza o en la sociedad, en cambio, la bibliográfica tiene como fuente de datos la biblioteca. Sin embargo, en ambos tipos de investigación, el investigador debe identificar la información para las mismas (Campos Ocampo, 2017, p. 17).

La investigación de campo va acorde con la problemática a resolver en este trabajo de integración de curricular, donde se indica que se desea conocer los datos de las ventas generadas por la empresa mencionada en este trabajo, con las respectivas variables que intervienen en el mismo, para poder construir una solución de inteligencia de negocios.

### **3.2 Técnicas para la recopilación de datos**

Previo al desarrollo de una solución BI para el presente trabajo de integración curricular, se levantó información de las necesidades o requerimientos del usuario final del proyecto. Para obtener dicha información, se utilizaron las siguientes técnicas:

#### **3.2.1 Entrevista**

Según (Troncoso-Pantoja & Amaya-Placencia, 2017, p. 330), la entrevista es aquella herramienta más empleada a la hora de recopilar datos en la investigación cualitativa, a su vez, mediante la interacción oral con el investigador se obtiene data e información relevante para la investigación. El entrevistador debe tener en cuenta los factores sociales o personales del entrevistado, así podrá comprender de una manera más sencilla al mismo.

Para Díaz-Bravo et al., como para muchos: "Una entrevista es más eficaz que un cuestionario porque permite obtener información más completa y profunda, además de tener la posibilidad de aclarar dudas durante el proceso de la misma, asegurando así respuestas más útiles" (2013, p. 163). Es esta una de las razones más importantes por las que se está utilizando esta técnica en el presente proyecto.

Para este trabajo, se realizó una entrevista a la Lcda. Gladys Guaigua Sandoval, Gerente General de PETITMODA C. LTDA, y al área administrativa con el objetivo de identificar los requerimientos necesarios para poder desarrollar la solución de BI. Observar el **ANEXO 1 y 2** para obtener un mayor detalle de las entrevistas efectuadas.

## **3.3 Metodología del desarrollo**

En este trabajo se aplicara la metodología de Kimball que es considerada una de las preferidas para la elaboración de un datawarehouse y basado primordialmente en lo que se conoce como el ciclo de vida dimensional de un negocio (Silva Peñafiel et al., 2019, p. 404).

Crear soluciones de Data Warehouse/Business Intelligence (DW/BI) es muy complejo, sin embargo, Kimball propuso un método para ayudarnos a simplificar esta complejidad. Las fases de esta metodología (ciclo de vida) se pueden observar en la **Figura 6**.

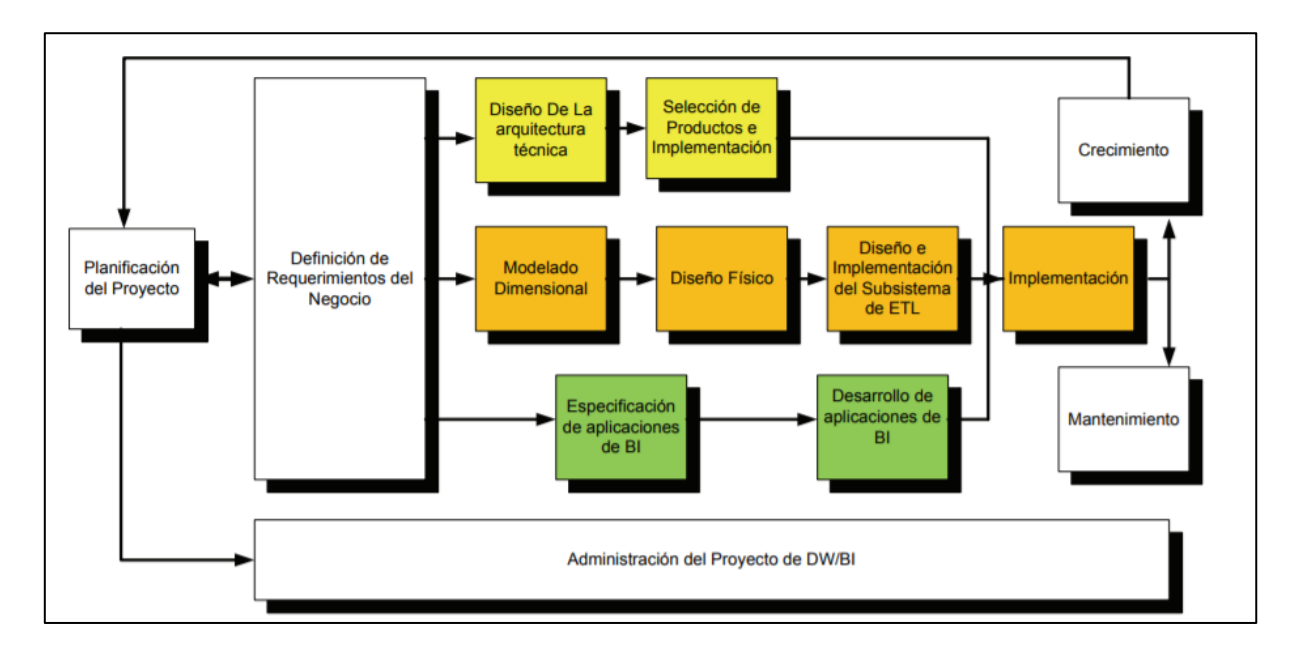

*Figura 6 - Ciclo de Vida de Metodología Kimball. (Rivadera, 2010)*

Para el presente trabajo de se utilizará una metodología adaptada de Kimball realizada por Medina La Plata, en la cual se resaltan los siguientes componentes principales, ya mencionados anteriormente en la **sección 2.8**:

- Planificación.
- Análisis de requerimientos.
- Arquitectura y modelamiento dimensional de datos.
- Extracción, transformación y carga de datos.
- Explotación de la información.

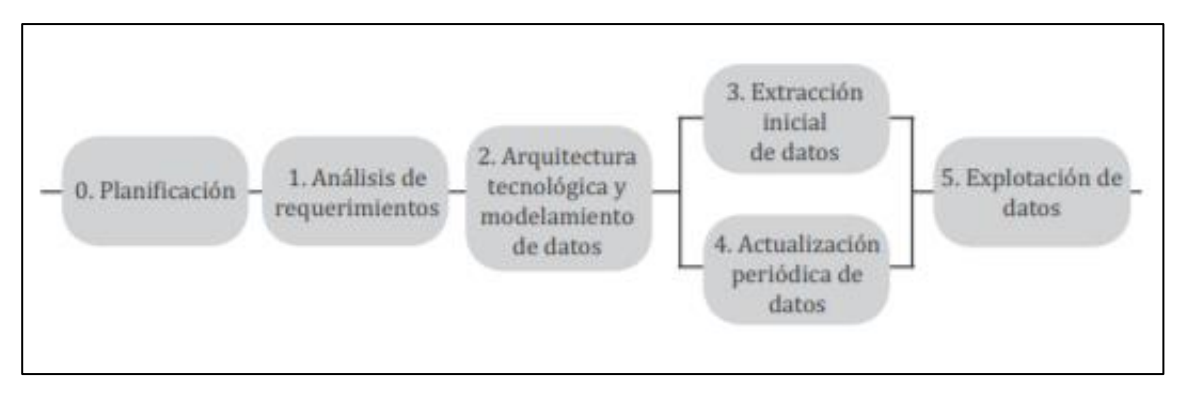

*Figura 7 - Adaptación de Kimball elaborado por (Medina La Plata, 2012).*

## **3.4 Análisis de los resultados**

### **3.4.1 Resultados de las entrevistas.**

En las entrevistas realizadas a la Gerente General y el personal administrativo de PETITMODA C. LTDA, mencionaron que tienen problemas para poder identificar el rendimiento de sus canales de venta porque muchos de los datos que se obtienen se encuentran distribuidos en múltiples archivos y no de forma centralizada. También, indicaron que estos archivos no siguen una misma estructura por lo que existe más datos en unos que en otros, lo que dificulta su análisis.

En busca de una solución, se obtuvo información sobre como obtienen los reportes de venta (a través de Excel y Contifico), las variables que intervienen en el mismo, el rango de tiempo de los datos para el análisis (3 años).

A su vez, los entrevistados mencionaron una lista de posibles consultas e indicadores que se detallan en el **ANEXO 1 Y 2**, los cuales serán utilizados en la solución de este trabajo, y son:

- Cantidad de prendas vendidas por categoría de producto y canal de venta.
- Total de utilidad por año y canal de venta.
- Cantidad de prendas vendidas por año.
- Cantidad de pedidos vendidos y total utilidad por lugar de venta (país).
- Total de costos por año y canal de venta.
- Total de ingresos por año y canal de venta.
- Cantidad de pedidos por año

Como sugerencias al trabajo, los entrevistados indicaron que los tipos de gráficos sean los de pastel y de barras, ya que les permite tener una fácil compresión de la información; incluso uno de los entrevistados sugirió poner el detalle de los valores para que sea mucho más entendible.

La entrevistados justificaron la importancia del presente trabajo de integración curricular, por la necesidad de conocer de forma gráfica el rendimiento que tienen sus canales de venta, esto les permite identificar con mayor claridad y de una manera más fácil cuál de estos necesita ser optimizado para obtener un mejor rendimiento.

# **CAPÍTULO IV: PROPUESTA TECNOLÓGICA**

Uno de los problemas que tiene la empresa PETITMODA C. LTDA es no poder identificar cuál de sus canales de venta puede optimizar para obtener un mejor rendimiento, para solucionar esto se plantea una solución de inteligencia de negocios que le permitirá a la empresa visualizar de una manera fácil y sencilla la información.

En esta solución se elaboró un modelo de datos que le permitirá recopilar y clasificar los datos que se generen con respecto a las ventas de la empresa. A su vez, se hizo un proceso de extracción, transformación y carga de los datos necesarios para alimentar en forma inicial y periódica el modelo desarrollado. Finalmente, se crearon dashboards con las gráficas según los requerimientos que permitirán visualizar la información de una manera sencilla y mejorar así el proceso de toma de decisiones de la empresa.

### **4.1 Título de la propuesta**

Visualización de datos por canales de venta para la empresa PETITMODA C. LTDA ubicada en la ciudad de Guayaquil.

#### **4.2 Herramientas de desarrollo**

Para el desarrollo de esta solución se necesitaron las siguientes herramientas:

#### **4.2.1 Microsoft Power BI Desktop**

Power BI Desktop es una aplicación libre que se puede instalar localmente en un computador y que permite conectarse a los datos, transformarlos, limpiarlos, modelarlos, visualizarlos y crear informes.

Con esta herramienta de analítica de datos es posible estructurar un almacén de datos que facilitará la elaboración de dashboards con los gráficos necesarios para el análisis. A su vez, se podrá desarrollar el modelo de datos de la solución a partir del proceso de extracción de datos, la transformación de los mismos y su carga.

### **4.2.2 Microsoft Office Excel**

Microsoft Office Excel permite manejar datos agrupados en filas y columnas también llamadas tablas de datos, crear presupuestos, diseñar facturas, generar gráficos estadísticos, crear bases de datos, entre otras funcionalidades.

En este trabajo, Excel permitirá recopilar toda la información de manera organizada. A su vez, permitirá que Power BI obtenga los datos necesarios para el desarrollo de la solución de este trabajo.

#### **4.2.3 Contífico**

Contífico es un software de sistema contable que permite a una empresa registrar el número de ventas, los costos, facturas, pagos de impuestos, información sobre el estatus de tu inventario, entre otras funciones.

Esta herramienta permitirá complementar la data para el desarrollo de este proyecto, de esta forma se obtendrá un mayor detalle sobre los datos de ventas de la empresa y a su vez podrá mejorar el resultado de la solución.

## **4.3 Arquitectura de la solución**

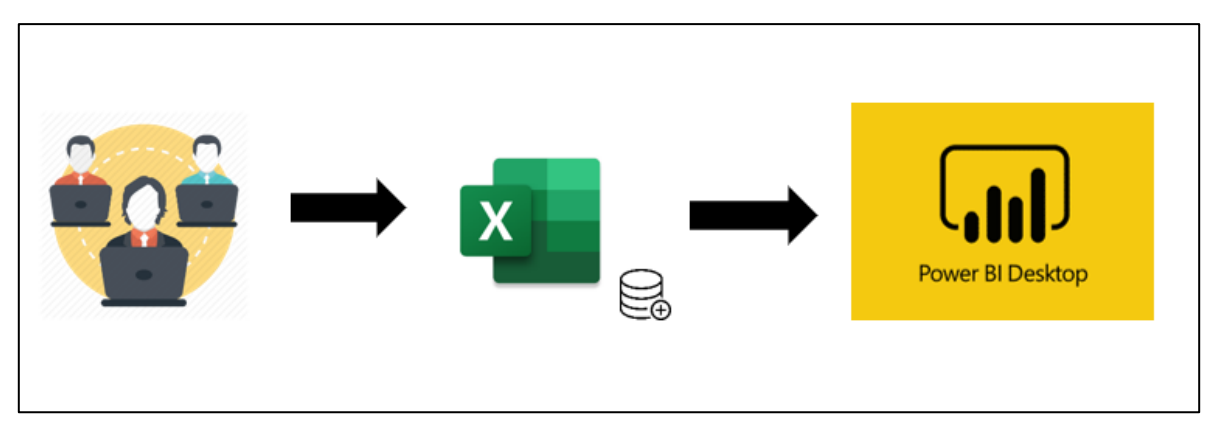

*Figura 8 - Arquitectura de la solución propuesta. Elaboración propia.*

En la **FIGURA 14**, se observa la arquitectura con la que cuenta la solución antes propuesta, en la cual se representan aquellos componentes que intervienen en la misma. En esta se muestra que el personal administrativo son quienes deben registrar la data en el archivo repositorio de Excel. Es importante mencionar que este archivo se encuentra compartido en la nube (OneDrive), de esta forma todas las personas que intervienen en el proceso pueden realizar cambios o registros sobre un solo archivo y así evitar la creación desorganizada de múltiples archivos de datos.

Luego, todos los datos que se registren serán importados por Power BI Desktop. Cada vez que se requiera hacer una actualización de los datos, se tendrá que realizar de manera manual desde la misma herramienta, para esto el usuario haga clic en "Refresh" desde la cinta de opciones Inicio. Este proceso es manual en parte por las limitaciones de licenciamiento por ser la versión de escritorio. Al no contar con este recurso, que si lo brinda una versión Pro, no se pudo crear un proceso de actualización de datos automatizado ni un panel de consultas que no sea desde la misma herramienta de Power BI.

Finalmente, toda estos nuevos datos serán procesados por Power BI Desktop y se verán reflejados automáticamente sobre los gráficos en los dashboards realizados con anterioridad.

### **4.4 Etapas del desarrollo**

#### **4.4.1 Planificación**

En primer lugar se alineó la solución de este trabajo a la necesidad que tenía la empresa, es decir identificar los valores de las ventas generadas por los diferentes canales para buscar optimizar sus ingresos y la toma de decisiones. Posteriormente se identificó a las personas que intervenían en el proceso de toma de decisiones. También se establecieron las actividades que se realizaron durante el proyecto y su duración. Finalmente, se escogió como herramientas para del desarrollo a Microsoft Power BI y Microsoft Office Excel.

#### **4.4.2 Análisis de requerimientos**

Se fijaron reuniones con el personal administrativo y la gerente general de la empresa para poder hacer el respectivo levantamiento de información, para esto se realizaron entrevistas donde se lograron identificar los requerimientos de la empresa. Las personas que intervinieron en este proceso indicaron que hay algunas variables que están relacionadas con las ventas.

Una de las principales variables que mencionaron fue el canal de ventas, que indica el medio por el cual sus productos se están vendiendo, de esta manera se reconoce cuál de sus canales necesita una mayor o menor producción para su abastecimiento y un mejor manejo de los recursos. También se mencionó la categoría del producto, cantidad de pedidos, cantidad de prendas, fecha de las ventas, lugar donde se venden los productos; ya que una gran parte de estos son para exportación. Todas estas finalmente reflejan los ingresos, costos y utilidad que tuvo la empresa. Estas variables serán analizadas en un rango de tiempo de los últimos 3 años.

Finalmente, se mencionó que se realicen tres dashboards, uno por cada canal de venta, y un dashboard principal donde se resuma los anteriores. También se sugirió el tipo de gráficos para los paneles de control y son:

- Gráficos de barras
- Gráficos de pastel

### **4.4.3 Arquitectura y modelamiento dimensional de datos.**

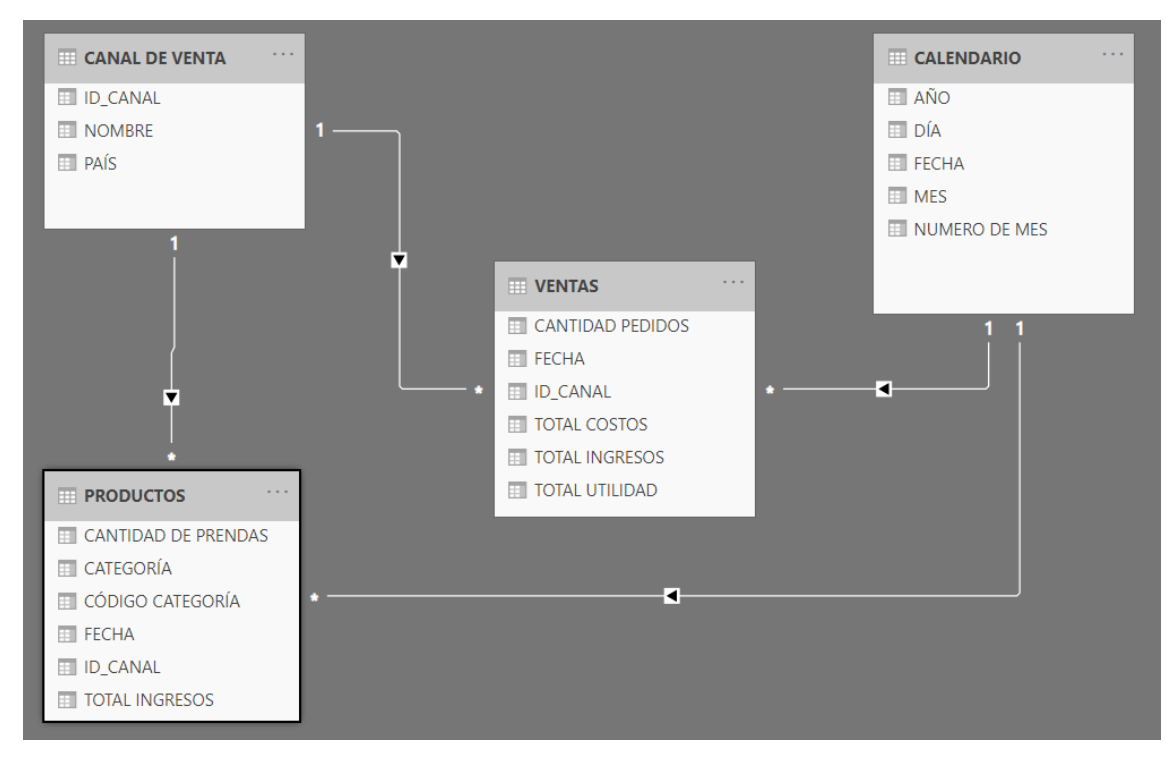

El modelo estrella o dimensional utilizado se grafica a continuación:

*Figura 9 - Modelo de datos. Elaboración propia.*

Como se puede observar en la **FIGURA 15**, en total se crearon 4 tablas, que representan el almacén de datos. Estas guardan una relación con los dashboards solicitados anteriormente. Las tablas de hechos son la de productos y ventas que representan los valores de ventas de los últimos 3 años, mientras que las tablas de dimensiones son la de canal de venta y calendario que son cubos de datos que permiten filtrar la información de distintas formas. También se establecieron las relaciones entre las tablas y se definió el tipo de dato de los campos de dichas tablas.

#### **4.4.4 Extracción, transformación y carga de datos**

El proceso de extracción se inició con la recopilación de todos los archivos relacionados a las ventas, en su totalidad estuvieron en Excel, pero hubo ciertos detalles que se encontraban en Contifico. Para esto se creó una estructura que deberán seguir cuando se necesite ingresar datos en el repositorio. Una vez que se obtuvo los datos referentes a las ventas de la empresa, se construyó un almacén de datos o data warehouse. Para lo mencionado anteriormente se utilizó Microsoft Excel.

Luego de la extracción de los datos empezó el proceso de transformación en donde se eliminaron datos nulos de las tablas, se corrigió el tipo de dato mediante del uso de funciones DAX desde la herramienta de BI y se realizó la codificación de los datos de ciertos campos como fecha (mes/año) y canal de venta, esto permitirá poder trabajar con modelos de aprendizaje automático en proyectos futuros.

Finalmente, se hizo el siguiente proceso de carga de datos desde la misma herramienta de BI:

- 1. Se ejecutó Power BI Desktop.
- 2. Se seleccionó Obtener datos desde la cinta de opciones Inicio.
- 3. Desde la ventana Obtener datos, se escogió la opción de Excel como medio de conexión de datos a Power BI.
- 4. Luego se seleccionó el archivo de Excel que se creó para esta solución.
- 5. Desde la ventana Navegador, se eligió las tablas marcando las casillas situadas junto a cada tabla que se quería importar.
- 6. Se hizo clic en transformar data para pulir una última vez los datos desde la ventana de "Power Query Editor", y finalmente se hizo clic en "Cerrar y Aplicar".

### **4.4.5 Explotación de la información**

En esta etapa se diseñaron los dashboards los cuales permitieron analizar los datos de una forma rápida, fácil y dinámica. Los cuales fueron tres, considerando las variables relacionadas a las ventas mencionadas anteriormente. Esto se realizó con el fin de mostrarle a los usuarios de la empresa analizada, la oportunidad de contar información precisa y actualizada sobre las ventas. Debido al tamaño de los dashboards no se agregaron en esta sección, revisar el **ANEXO 3**.

## **4.5 Costo de implementación**

Para poner operativo el siguiente proyecto se necesitaron los siguientes recursos:

- Microsoft Power BI Desktop (No tiene costo)
- Microsoft Excel (No tiene costo)
- OneDrive (No tiene costo)
- Computadora: Windows 10, Intel Core i5, Memoria RAM 8GB, Sistema Operativo de 64 bits. (Dado por la empresa)

También, no se utilizó un servicio de hosting para alojar la nueva estructura de la visualización de la solución, por dos motivos principales:

- La empresa no cuenta con un sistema propio de donde se puedan obtener datos o crear procesos de manera automatizada, por ende no fue necesario la creación de un recurso que deba ser hosteado.
- La versión de escritorio de Power BI no lo permite por limitaciones en el licenciamiento.

En visto de que ninguno de los componentes requeridos para poner en marcha esta solución tuvo un costo o fueron suministrados por la empresa, se determina que el proyecto es de costo cero.

## **4.6 Informe de resultados**

Este informe está basado en los resultados obtenidos del análisis de datos realizado a la empresa PETITMODA C. LTDA sobre sus ventas y variables relacionadas de los últimos 3 años. En este se destacan 3 puntos más importantes mencionados anteriormente en función de los canales de venta y son los siguientes:

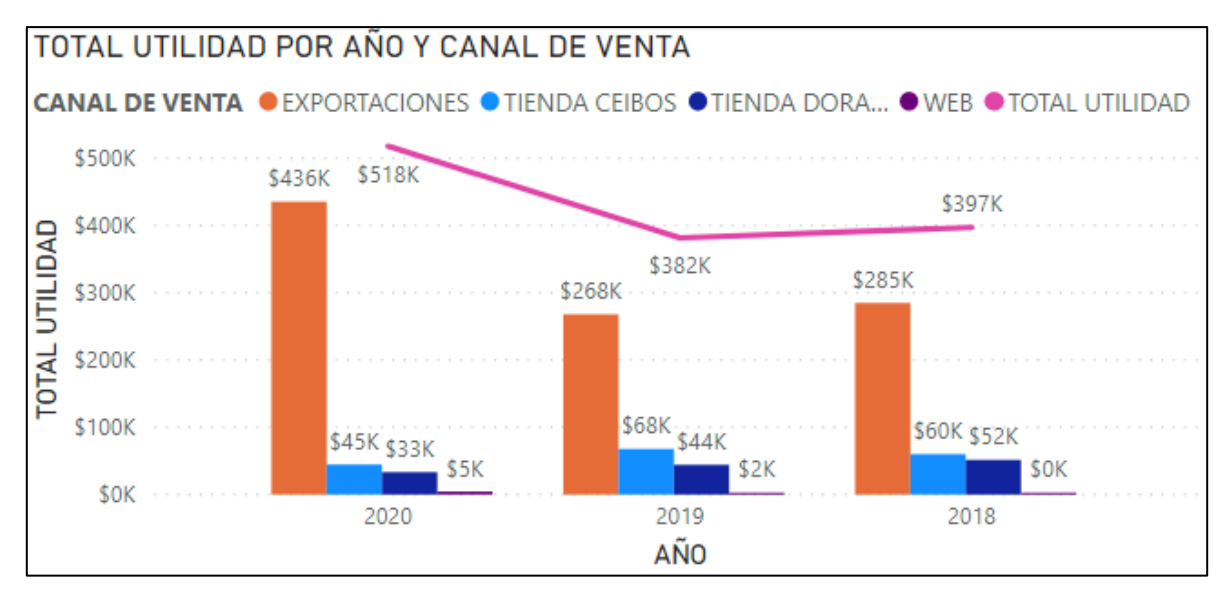

#### **4.6.1 Utilidades**

*Figura 10 - Gráfico del total de utilidad por año y canal de venta. Elaboración propia.*

Como se puede apreciar en la **FIGURA 16**, el canal que mayor utilidad genera es el de "exportaciones", mismo que representa el 76.2% del total de las utilidades generadas entre los distintos canales. Pese a que el 2020 fue un año de pandemia (COVID-19), hubo un crecimiento aproximado del 62% con respecto de las exportaciones del 2019.

Por otro lado, el canal de venta que menos utilidad genera es el de "web". Tan solo en el 2020 se generaron \$4,545.00 de utilidad, que representan un 0.35% del total de las utilidades generadas entre los distintos canales.

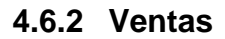

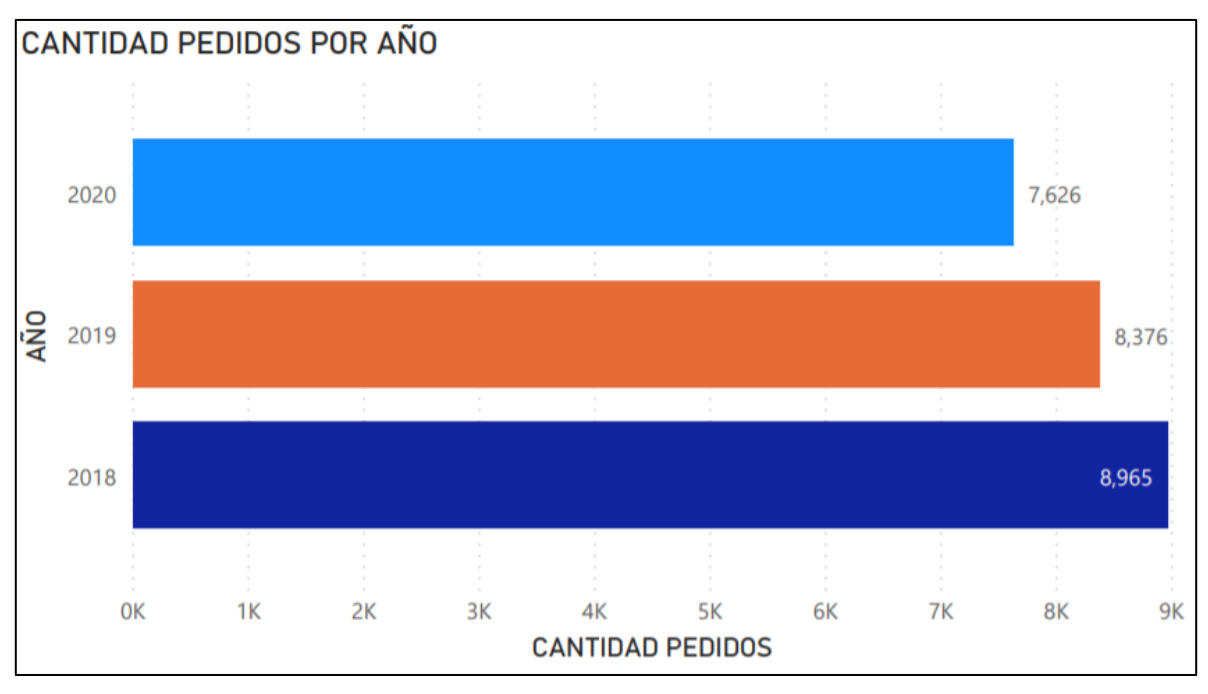

*Figura 11 - Gráfico de cantidad de pedidos por año. Elaboración propia.*

En la **FIGURA 17**, se puede apreciar claramente que al año donde mayores pedidos hubo fue el 2018. Tanto el 2019 como el 2020 tuvieron un decrecimiento del 7% y 11% respectivamente. Sin embargo, por lo observado en el grafico anterior se puede decir que la cantidad de pedidos no está ligada a una mayor o menor ganancia para la empresa.

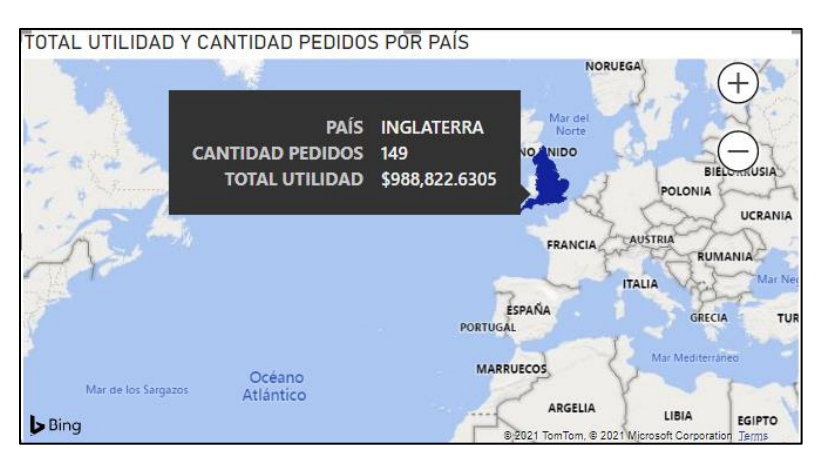

*Figura 12 - Gráfico del total utilidad y cantidad de pedidos por país (Inglaterra). Elaboración propia.*

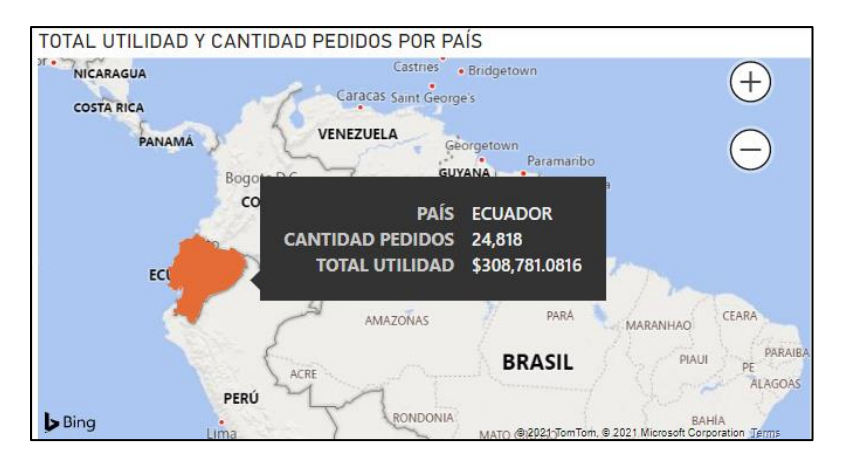

*Figura 13 - Gráfico del total utilidad y cantidad de pedidos por país (Ecuador). Elaboración propia.*

Tanto la **FIGURA 19** como la **FIGURA 20** demuestran que no necesariamente a mayor cantidad de pedidos hay una mayor utilidad. En Inglaterra hubo 149 pedidos con una utilidad que representa un 76.2% del total y en Ecuador hubo 24,818 pedidos con un 23.8% respectivamente en el periodo del análisis. En conclusión, el mercado internacional es mucho más rentable gracias a la gran cantidad de prendas que se exportan en un mínimo de pedidos y probablemente por el aumento de precios en los productos a comparación del mercado nacional.

#### **4.6.3 Productos**

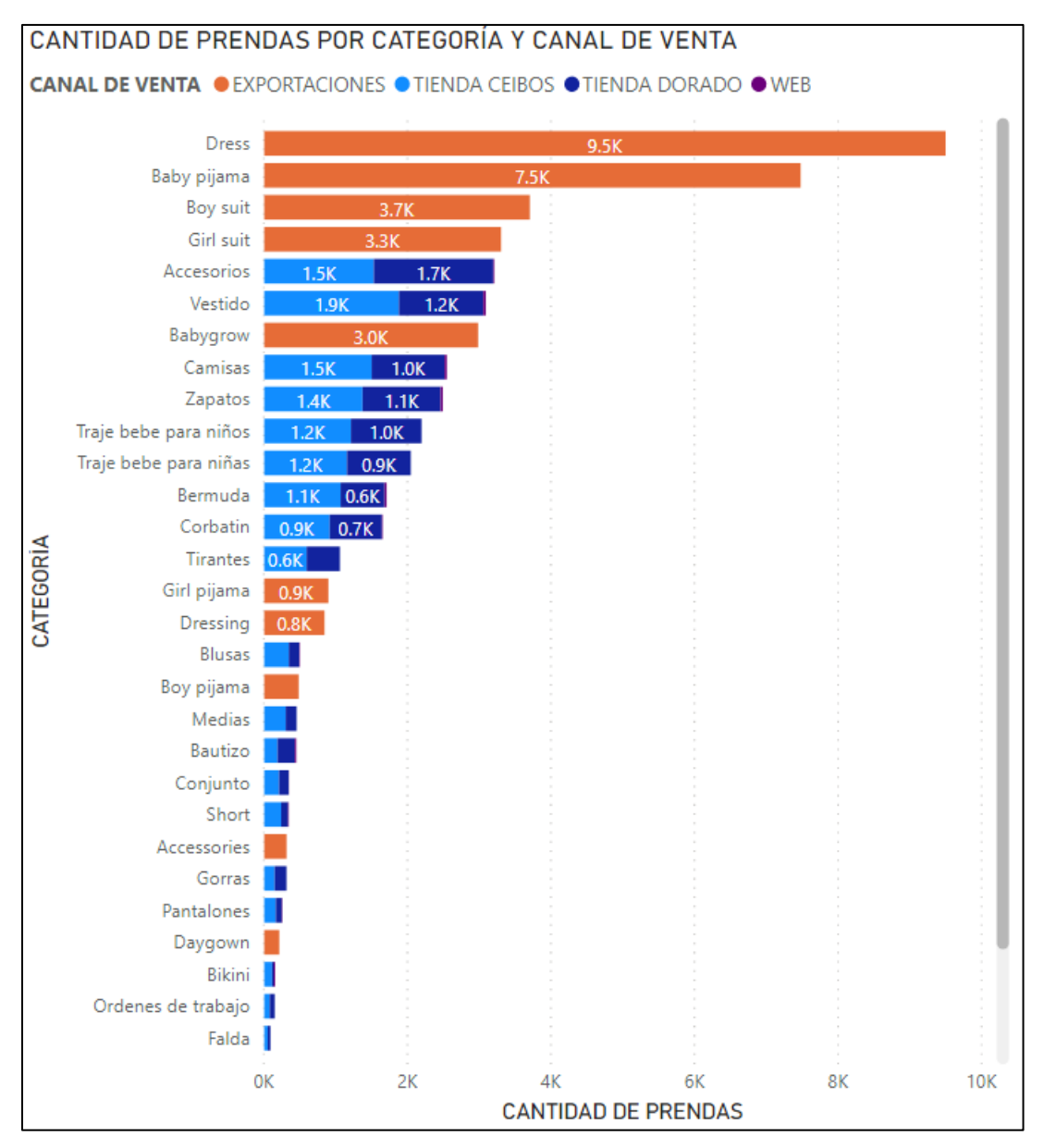

*Figura 14 – Gráfico de la cantidad de prendas por categoría y canal de venta. Elaboración propia.*

En esta gráfica se puede destacar que la categoría "Dress", que pertenece netamente al canal de venta de exportaciones, es sin lugar a duda la categoría de producto con prendas en los 3 años analizados. Esta categoría tiene 9501 prendas vendidas, le siguen "Baby pijama", "Boy y Girl suit", entre otros. Finalmente, se puede concluir que en el rango de tiempo analizado las categorías de producto en exportaciones son las que mayores prendas venden.

A partir de los resultados obtenidos se puede concluir que tanto las cantidades de prendas como de pedidos no influyen directamente una de la otra, es decir, que a mayor cantidad de pedidos existe una mayor cantidad de prendas vendidas o viceversa. A su vez, la cantidad de pedidos no influye sobre la utilidad que se genera en los distintos canales de venta.

También, se puede afirmar que el canal que más le representa utilidades a la empresa es el de exportaciones. Por otro lado, el canal de venta "web" es el que menos utilidades genera a comparación de los demás, sin embargo, considero que tiene un gran potencial de crecimiento porque al ser un canal digital que permite expandir el mercado con mayor facilidad y tomando en cuenta que se generan mayores utilidades en el exterior, se podría aprovechar para maximizar las ventas de este canal y el reconocimiento de la marca.

## **CONCLUSIONES**

Como conclusión de este trabajo de integración curricular se afirma el cumplimiento del objetivo general definido, es decir que se logró identificar los valores de las ventas generadas por los diferentes canales de la empresa PETITMODA C. LTDA mediante la analítica de datos. Esto se realizó mediante el uso de una herramienta de inteligencia de negocios que permitió transformar los datos relacionados al área en información, posteriormente se convirtió en conocimiento para las personas que intervienen en el proceso de toma de decisiones de la empresa.

Los resultados obtenidos luego de haber desarrollado la solución de inteligencia de negocios determinan que el canal de venta con el mejor rendimiento es el de exportaciones, esto se debe a sus pedidos con un gran número de prendas y porque se venden a un precio mayor que a nivel nacional. El canal de venta físico no se queda atrás pero necesitan de un gran número de pedidos para poder acercase ligeramente al anterior.

Por otro lado, se encuentra el canal de ventas web el cual no le significa una gran ganancia a la empresa, sin embargo, este es un canal que puede crecer exponencialmente si optimizan los recursos para generar un mejor rendimiento como por ejemplo: dejar de producir para este canal los productos que no se están vendiendo, asignar un mayor capital para promoverlo, entre otros, de esta forma poco a poco ira mejorando su rendimiento y muy probablemente se acerque a los otros dos canales de venta.

La aplicación de soluciones de inteligencia de negocios en las pymes pueden generar una ventaja competitiva en el mercado, ya que permite conocer el estado de la empresa y mejorar la calidad de sus procesos. Las tres principales herramientas de BI son: Microsoft Power BI, Tableau y Qlik. Microsoft Power BI fue nombrada la herramienta líder del mercado en el 2019 por "The Forrester Wave". A su vez, en el 2020, el Cuadrante Mágico de Gartner mencionó que Power BI es la herramienta de inteligencia de negocios líder, superando con creces a las demás.

Power BI es la herramienta que se escogió para este trabajo, principalmente por que cumple de forma excelente con características como: la facilidad de uso, sus capacidades avanzadas de analítica, precio, fácil integración con otras herramienta, entre otras. En este caso, el precio fue uno de los factores más influyentes para la selección de la misma, ya que para la empresa no le representaba ningún costo adicional no planificado.

Para el desarrollo de la solución de BI, cabe mencionar que se creó un Data Warehouse con 4 tablas para la elaboración del modelo de datos, en estas tablas se crearon 2 de hechos y 2 dimensionales, las cuales permiten visualizar los dashboards generados desde diferentes ángulos de acuerdo con los requerimientos del usuario final.

La solución de este trabajo está basada en tres puntos importantes para la elaboración de los dashboards, que giran en torno a las ventas que genera la empresa, y son: las ventas generadas por exportaciones, la ventas generadas por las tiendas y finalmente por la web. También, se añadió un cuarto dashboard llamado "dashboard principal", que resume toda la información obtenida por los anteriores.

Finalmente, se elaboró un informe de los resultados obtenidos mediante la aplicación de esta solución de BI, los cuales fueron entregados a la empresa. A su vez, se elaboró una manual de usuario para que puedan manejar la herramienta en cualquier momento y también para que puedan agregar nuevos datos a medida que vayan surgiendo.

## **RECOMENDACIONES**

De acuerdo con los resultados obtenidos, se recomienda a la empresa, que el canal de venta a optimizar sea el de web. Esto debido a que es un canal digital con un gran potencial de crecimiento y que permite obtener una expansión global con facilidad. Tomando en cuenta que en el exterior hay una mayor valoración de los productos y que ya existe una apertura previa del mercado mediante el canal de exportaciones, por lo cual el canal de venta "web" puede ser aprovechado para generar mayores ingresos en la empresa.

También, se recomienda capacitar al personal administrativo de la empresa para que puedan utilizar de manera eficiente la herramienta de Power BI y sepan aprovechar todas sus funcionalidades. A su vez, es recomendable adquirir el licenciamiento "Pro" de Power BI, esto les permitirá poder crear procesos automatizados como la actualización de datos incrementales, compartir los reportes que se generen con el equipo de trabajo, servicios en la nube, entre otros.

Es muy recomendable que la empresa adquiera un sistema informático de ventas propio para robustecer la solución desarrollada, de esta manera se podrá omitir el proceso de carga de datos manual y en conjunto con la versión de Pro de Power BI se programarían eventos automatizados con el fin de que ningún usuario intervenga en el mismo y se enfoquen solo en la toma de decisiones.

Finalmente, como para este proyecto se utilizó como fuente de datos un archivo de Excel, el cual alimenta a la solución en Power BI, se recomienda mantener la estructura de dicha fuente. Esto permitirá tener los datos de manera centralizada y organizada, con el fin de evitar posibles errores a la hora de una integración con Power BI.

# **REFERENCIAS BIBLIOGRÁGICAS**

Ayala, J., Ortiz, J., Guevara, C., & Maya, E. (2018). Herramientas de Inteligencia de Negocios modernas, basadas en memoria y con lógica asociativa. *revistapuce*, 357-375. https://doi.org/10.26807/revpuce.v0i106.144

Bhandari, P. (2020, junio 19). *What is Qualitative Research? | Methods & Examples*. Scribbr. https://www.scribbr.com/methodology/qualitative-research/

Bonoso Gordillo, J. M. (2020). *Análisis de datos e implementación de dashboards mediante una plataforma de Business Intelligence, sobre la plataforma de educación online «MOODLE» de la Universidad Católica de Santiago de Guayaquil.* [Universidad Católica de Santiago de Guayaquil]. http://repositorio.ucsg.edu.ec/bitstream/3317/15641/1/T-UCSG-PRE-ING-CIS-268.pdf

Burns, E. (2017). *Comparativa entre herramientas de inteligencia de negocios: Power BI, Qlik Sense y Tableau*. Search Data Center. https://searchdatacenter.techtarget.com/es/cronica/Comparacion-de-software-BIde-autoservicio-Tableau-vs-Power-BI-Qlik-Sense

Campos Ocampo, M. (2017). *Métodos y técnicas de investigación académica*.

https://www.academia.edu/335513/M%C3%A9todos\_y\_t%C3%A9cnicas\_de\_inves tigaci%C3%B3n\_acad%C3%A9mica

Cardozo, E., Velasquez de Naime, Y., & Rodríguez Monroy, C. (2012). El concepto y la clasificación de PYME en América Latina. *Global Conference on Business and Finance Proceedings*, *7, Iss*. http://oa.upm.es/10940/

Clarcat. (2017). *Tableau: Software de business intelligence, dashboard y big data*. Clarcat. https://www.clarcat.com/tableau-software/

Curto Díaz, J. (2017). *Introducción al business intelligence*. Editorial UOC.

Díaz-Bravo, L., Torruco-García, U., Martínez-Hernández, M., & Varela-Ruiz, M. (2013). La entrevista, recurso flexible y dinámico. *Investigación en Educación Médica*, *2*(7), 162-167. https://doi.org/10.1016/S2007-5057(13)72706-6

Embarak, O. (2018). *Data analysis and visualization using Python: Analyze data to create visualizations for BI systems*. https://search.ebscohost.com/login.aspx?direct=true&scope=site&db=nlebk&db=nl abk&AN=1942613

Evelson, B., & Nicolson, N. (2008). Topic Overview: Business Intelligence. *Forrester*.

https://www.forrester.com/report/Topic%20Overview%20Business%20Intelligence/ -/E-RES39218

Forrester Research. (2019). *The Forrester WaveTM: Enterprise BI Platforms (Vendor-Managed), Q3 2019*. https://www.forrester.com/report/The+Forrester+Wave+Enterprise+BI+Platforms+V endorManaged+Q3+2019/-/E-RES151235

Forrester Research, Inc. (2008). *The Business Intelligence Stack*. https://www.forrester.com/pimages/forrester/imported/forresterDotCom/Research/3 9218/business\_intelligence\_stack.gif

García, R. K. G., Ruiz, A. F. G., & Gonzaga, E. A. (2020). Beneficios para las PyMEs a través de la Inteligencia de Negocios: Estudio de Caso en una PyME de Servicios para Eventos Sociales. *Revista Multidisciplinaria de Avances de Investigación*, *6*(3), 31-44.

Gartner. (2012). *Definition of Magic Quadrant—Gartner Information Technology Glossary*. Gartner. https://www.gartner.com/en/informationtechnology/glossary/magic-quadrant

Gomez Bastar, S. (2012). *Metodlogía de la Investigación*. Red Tercer Milenio.

International Conference on Industrial Engineering and Industrial Management, Fuente García, D. de la, Pino Díez, R., Priore, P., Puente García, J., Gómez Gómez, A., Parreño Fernández, J., Fernández Quesada, I., García, N., Rosillo Camblor, R., Ponte Blanco, B., & Congreso de Ingeniería de Organización (Eds.). (2019). *Book of abstracts*.

Klipfolio. (2016). *Business Intelligence Dashboard*. Klipfolio. https://www.klipfolio.com/resources/articles/what-is-business-intelligencedashboard

Medina La Plata, E. (2012). *Business intelligence: Una guía práctica*. http://site.ebrary.com/id/11127099

Microsoft. (2019a). *Enterprise Business Intelligence Platforms: Forrester Wave*. https://www.microsoft.com/

Microsoft. (2019b). *Introducción a Microsoft Power BI*. https://docs.microsoft.com/es-es/learn/modules/get-started-with-power-bi/1 introduction

Microsoft. (2020). *2020 Gartner Magic Quadrant | Power BI* [Microsoft]. https://www.microsoft.com/

Muñoz Rocha, C. I. (2016). *Metodología de la investigación.* Oxford University Press México.

Qlik. (2020). *Plataforma de análisis de datos Qlik Sense: Datos y conocimientos*. Qlik. https://www.qlik.com/es-es/products/qlik-sense

Raj, R., Wong, S. H. S., & Beaumont, A. J. (2016). Business Intelligence Solution for an SME: A Case Study: *Proceedings of the 8th International Joint Conference on Knowledge Discovery, Knowledge Engineering and Knowledge Management*, 41-50. https://doi.org/10.5220/0006049500410050

Rivadera, G. R. (2010). *La metodología de Kimball para el diseño de almacenes de datos (Data warehouses)*. 56-71.

Roldán Sabatino, K. N. (2019). *Business Intelligence aplicado a una PyME*. https://repositorio.uesiglo21.edu.ar/handle/ues21/18412

Silva Peñafiel, G. E., Zapata Yánez, V. M., Morales Guamán, K. P., & Toaquiza Padilla, L. M. (2019). Análisis de metodologías para desarrollar Data Warehouse aplicado a la toma de decisiones. *Ciencia Digital*, *3*(3.4.), 397-418. https://doi.org/10.33262/cienciadigital.v3i3.4..922

SRI. (2012). *¿Qué son las PYMES? - Servicio de Rentas Internas del Ecuador*. https://www.sri.gob.ec/web/guest/home

Tableau. (2020). *¿Qué es Tableau?* Tableau. https://www.tableau.com/esmx/trial/what-is-tableau

Tejada, Z. (2018). *Procesamiento analítico en línea (OLAP)—Azure Architecture Center*. Microsoft. https://docs.microsoft.com/eses/azure/architecture/data-guide/relational-data/online-analytical-processing

Troncoso-Pantoja, C., & Amaya-Placencia, A. (2017). Entrevista: Guía práctica para la recolección de datos cualitativos en investigación de salud. *Revista de la Facultad de Medicina*, *65*(2), 329-332. https://doi.org/10.15446/revfacmed.v65n2.60235

Universidad Externado de Colombia. (2018, abril 17). La importancia del análisis de datos en la estrategia de las organizaciones. *Universidad Externado de Colombia*. https://www.uexternado.edu.co/administracion-de-empresas/laimportancia-del-analisis-de-datos-en-la-estrategia-de-las-organizaciones/

# **ANEXOS**

# **ANEXO 1: ENTREVISTA A GERENTE GENERAL**

Entrevistada: Lcda. Gladys Guaigua S.

Fecha: 16/12/2020

Gerente General de Petitmoda C. Ltda.

### **1. Actualmente, ¿cuentan con un sistema de ventas propio?**

No, actualmente no tenemos un sistema de ventas propios por lo que varios de nuestros registros de ventas se guardan de momento en diferentes archivos de Excel que manejan el área administrativa o mi contador.

## **2. ¿Cuántas personas intervienen en el actual proceso que lleva acabo la empresa para tomar decisiones del negocio?**

Hoy en día, en este proceso intervienen 4 personas del área administrativa incluida mi persona (Gerente General).

### **3. ¿De qué manera puede usted como gerente, obtener reportes sobre los datos de ventas que genera su empresa actualmente?**

Actualmente, la única forma de la que puede ver reportes es a través de un Excel o en Contifico (sistema contable online) y más que nada son de los estados financieros que realiza mi contador. A medida que vamos creciendo se va generando información de la cual no tengo conocimiento, por lo que necesito poder visualizarla y poder tomar decisiones sobre mis canales de ventas.

## **4. ¿Qué indicadores o variables relacionadas con las ventas le gustaría que aparecieran en su reporte?**

Los indicadores que necesito saber de mis ventas son: los montos totales de ingresos, costos y utilidad, fechas de venta (mes y año), cantidad de pedidos y prendas, categoría de producto, lugar de venta (país) y el canal o medio por el que se realizó la misma.

## **5. ¿Cuál es el rango de tiempo en el que se va a desarrollar el análisis total de los datos? ¿Por qué?**

El rango es de mis 3 últimos años de venta, esto debido a que ha sido el tiempo donde la marca se empezó a expandir con mayor fuerza, llegaron nuevos clientes del exterior y a su vez se fueron creando nuevos canales de venta, siendo el más reciente mi e-commerce. Por estos y otros motivos personales me veo limitada a realizarlo en esa línea de tiempo.

**6. ¿Qué tipo de información le gustaría poder visualizar en un dashboard principal? Y, ¿Cómo le gustaría que se visualice? (tipo de gráficos, variables, entre otros)**

En el dashboard principal me gustaría poder observar principalmente cuatro cosas: la primera sería cantidad de prendas vendidas por categoría de producto y canal de venta, la otra sería el total de utilidad por año y canales, también cantidad de pedidos y total utilidad por país y finalmente cantidad de pedidos por año. Los gráficos pueden ser de barras, pastel o a tu elección y las fechas puedes manejarlas en años.

# **ANEXO 2: ENTREVISTAS A PERSONAL ADMINISTRATIVO**

Entrevistada: Ing. Carmen Guaigua M.

Fecha: 15/12/2020

Jefa del área administrativa

### **1. ¿De qué manera puede obtener o generar reportes sobre los datos de ventas que genera su empresa actualmente?**

Obtengo reportes en Excel ya que permite organizar toda la información de las ventas de la empresa, pero se ha estado perdiendo ese orden y muchas veces es difícil obtener la información por que se dispersa entre tantos archivos Excel.

### **2. ¿Cada cuánto tiempo usted suele revisar un reporte de ventas de la empresa?**

Normalmente se actualiza una parte del reporte todos los días, pero mensualmente se revisa junto con mis compañeras y mi jefa si se han cumplido las ventas del mes y en el año, específicamente cuanto quedo de utilidad.

## **3. En base a la herramienta de BI explicada, ¿Qué reportes le gustaría poder observar?**

Me gustaría tener un reporte detallado de solo ventas que incluya totales de ingresos, costos, etc., también un apartado de solo los productos que se vendieron y por cual canal de venta se vendieron.

## **4. ¿Qué tipo de información le gustaría poder visualizar en un dashboard principal? Y, ¿Cómo le gustaría que se visualice? (tipo de gráficos, variables, entre otros)**

La información que me gustaría que esté en el dashboard principal es: la cantidad de pedidos y total utilidad por país y cantidad de prendas vendidas por año, total utilidad por año y canal de venta. Los gráficos pueden ser los más fáciles para mí que son los de pastel y de barras.

Entrevistada: Lcda. Elizabeth Castro I.

Fecha: 15/12/2020

Encargada de compras para el funcionamiento de la empresa.

## **1. ¿De qué manera puede obtener o generar reportes sobre los datos de ventas que genera su empresa actualmente?**

Obtengo reportes en Excel y Contifico, aunque esta última no funciona del todo bien o pienso que no está bien configurada porque le faltan algunos datos y otros ni siquiera los registra, pero se he optado por llevar los registros en archivos Excel, sin embargo, no se sigue una plantilla para crear estos archivos lo que dificulta su comparación y a la hora de presentarlos toca estar añadiendo información complementaria.

## **2. ¿Cada cuánto tiempo usted suele revisar un reporte de ventas de la empresa?**

Cada que realizo una compra ya se de materia prima o maquinaria actualizo el reporte para que no se me pase por alto, a su vez cada mes revisamos el reporte con mi jefa y la dueña para ver si se están cumpliendo las metas.

# **3. En base a la herramienta de BI explicada, ¿Qué reportes le gustaría poder observar?**

Con esta herramienta que van a utilizar quisiera poder ver cómo se comportan los costos en el mes, año, por canal de venta, etc., lo que me permitiría de una manera más fácil y también cuanto queda de utilidad.

## **4. ¿Qué tipo de información le gustaría poder visualizar en un dashboard principal? Y, ¿Cómo le gustaría que se visualice? (tipo de gráficos, variables, entre otros)**

En el dashboard principal me gustaría ver: el total de los costos por canal de venta y por año, cantidad de prendas vendidas al mes. Para los gráficos puedes utilizar de barras con los detalles de los valores, porque así es más fácil leerlos.

Entrevistado: Lcdo. Emilio Rodríguez D.

Fecha: 15/12/2020

Encargado de administrar los canales de venta.

### **1. ¿De qué manera puede obtener o generar reportes sobre los datos de ventas que genera su empresa actualmente?**

Normalmente utilizo Excel, es donde mejor puedo organizar la información y donde se me pidió desde un principio realizarlo. Sin embargo, pienso que tener gran cantidad de archivos de Excel no es lo más práctico principalmente porque la empresa está creciendo.

### **2. ¿Cada cuánto tiempo usted suele revisar un reporte de ventas de la empresa?**

Reviso los reportes de las ventas mensualmente, aunque si se presenta un inconveniente en el camino también lo reviso y realizo la respectiva corrección del caso.

# **3. En base a la herramienta de BI explicada, ¿Qué reportes le gustaría poder observar?**

Espero poder obtener reportes más detallados y con la información mejor distribuida, sobre todo de la parte de ventas como por ejemplo cuanto se vendió por año o porque canal de venta se vendió más.

## 4. **¿Qué tipo de información le gustaría poder visualizar en un dashboard principal? Y, ¿Cómo le gustaría que se visualice? (tipo de gráficos, variables, entre otros)**

Para el dashboard principal me gustaría poder ver: el total de los ingresos por canal de venta, total de ingresos por año, cantidades vendidas en el año y canal de venta. Me gustaría que poder ver la información en gráficos de tipo pastel.

## **ANEXO 3: DASHBOARDS**

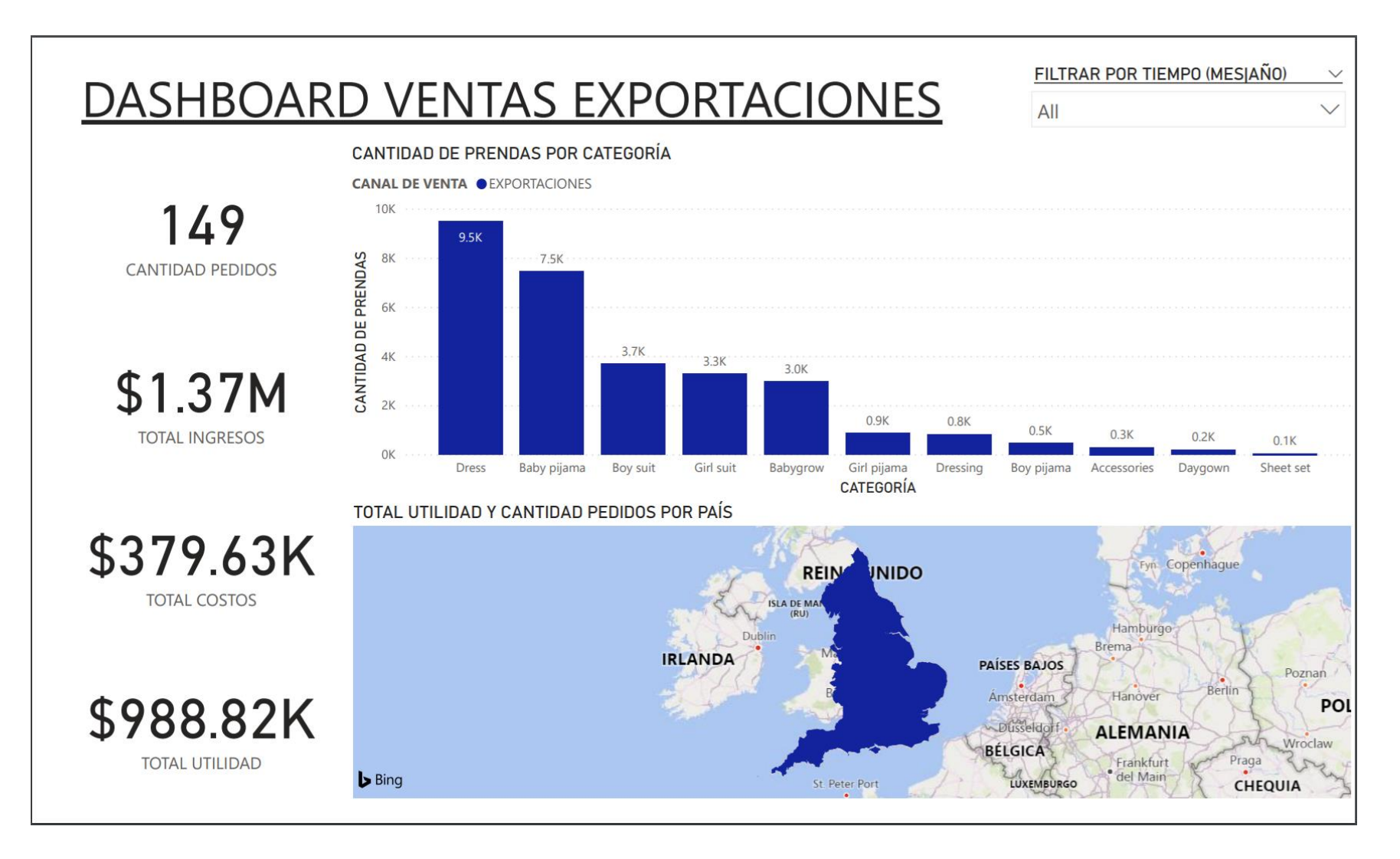

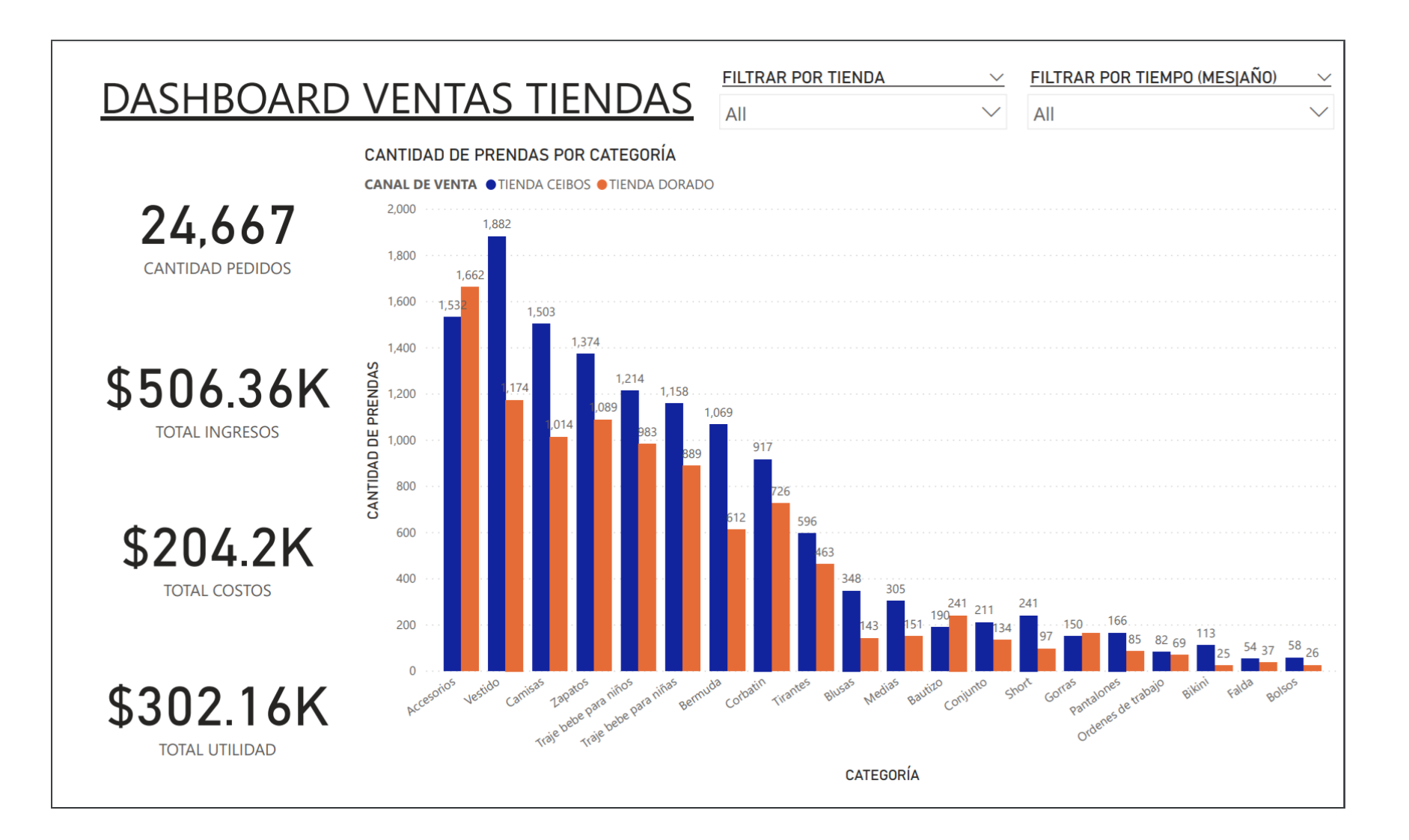

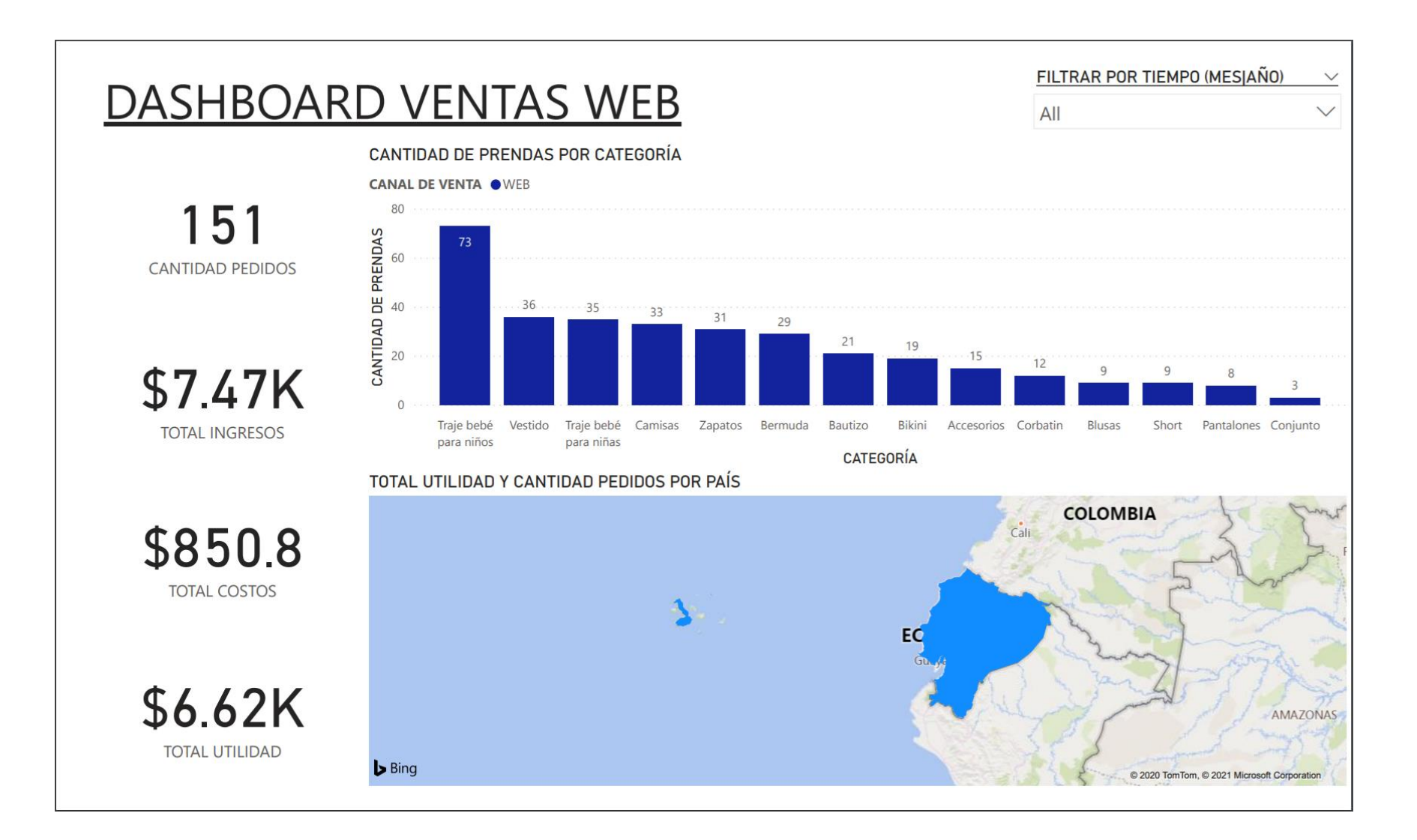

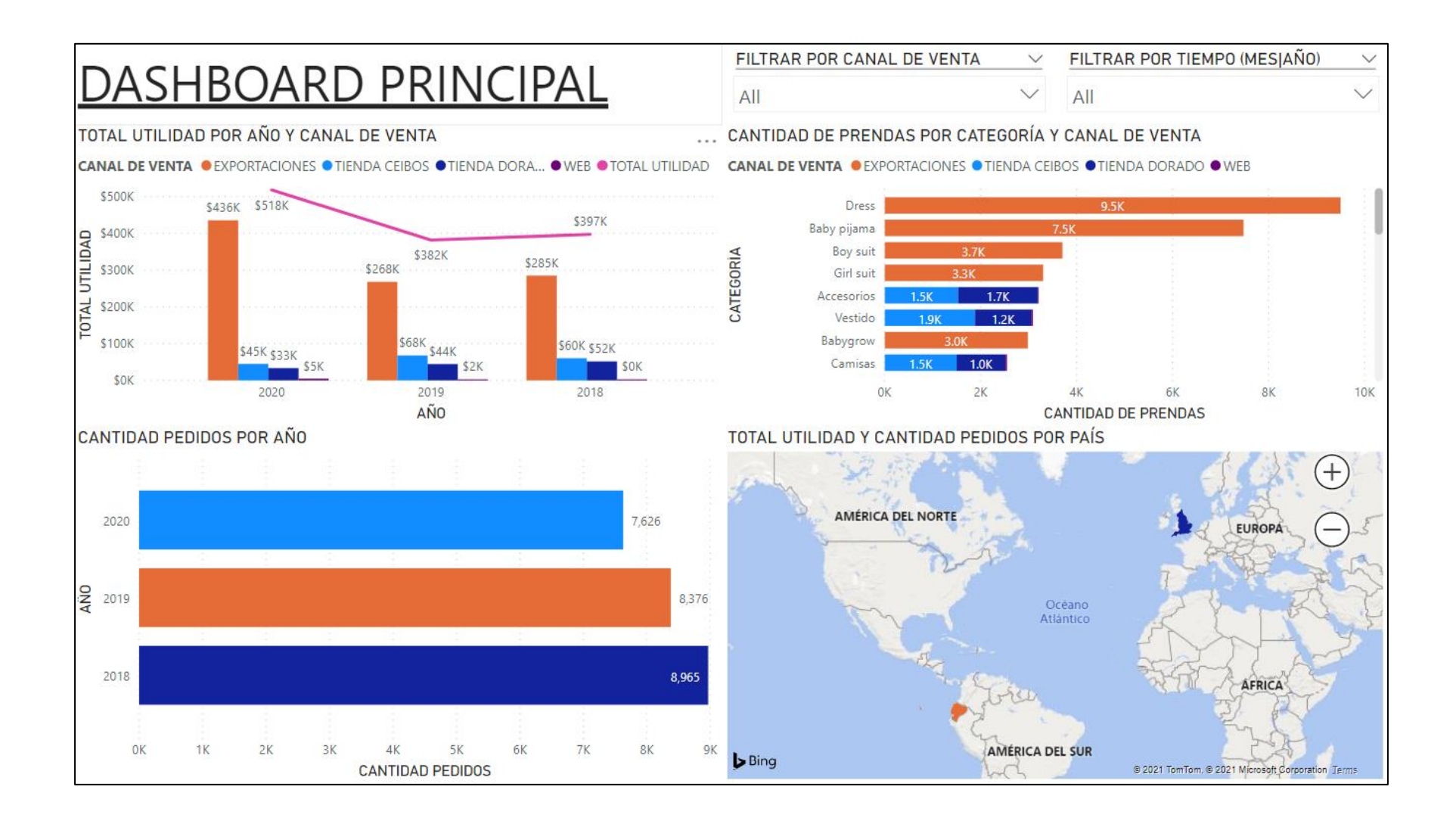

## **ANEXO 4: CARTA DE AUSPICIO**

Guayaquil, 21 de octubre del 2020

Señores

**FACULTAD DE INGENIERIA** UNIVERSIDAD CATOLICA SANTIAGO DE GUAYAQUIL Ciudad.

Asunto: Aprobación y auspicio del tema de titulación:

"Visualización de datos por canales de venta para la empresa PETITMODA C. LTDA ubicada en la ciudad de Guayaquil."

Por medio de la presente informamos que se le dio revisión al tema propuesto el cual es un requerimiento de PETITMODA C. LTDA, por lo cual se le otorga el auspicio para el desarrollo del Trabajo de Titulación "Visualización de datos por canales de venta para la empresa PETITMODA C. LTDA ubicada en la ciudad de Guayaquil" elaborado por Diego Enrique Guaigua Torres con C.I 0931918338, dicho auspicio incluye la autorización del uso de la información proporcionada por PETITMODA C. LTDA.

Agradecemos la atención que se brinde a la presente.

Atentamente,

die s ady Juai cda Gladys Guaigua

Gerente General info@kerubines.com +593-981131172
**ANEXO 5: MANUAL DE USUARIO**

# **MANUAL DE USUARIO DE LA APLICACIÓN DE BI (POWER BI)**

Visualización de datos por canales de venta para la empresa PETITMODA C. LTDA ubicada en la ciudad de Guayaquil.

# **AUTOR**

Diego Enrique Guaigua Torres

#### **Descargar aplicación de escritorio**

Tal como se ha señalado, Microsoft Power BI cuenta con una aplicación de escritorio que permite al usuario trabajar sobre copias locales de los reportes.

Para descargar la aplicación de escritorio siga los siguientes pasos:

- 1. Ingresar al sitio web [www.powerbi.com](http://www.powerbi.com/)
- 2. Seleccionar la opción Productos > Power BI Desktop.
- 3. Seleccionar "Descarga gratuita"; de forma automática se descargará el instalador de la aplicación.
- 4. Ejecutar el instalador y siga las instrucciones que ahí se indican.

Una vez terminada la instalación, reiniciar el equipo. Una vez haya reiniciado el equipo, abrir la aplicación de Power BI. Debería ver una pantalla como esta:

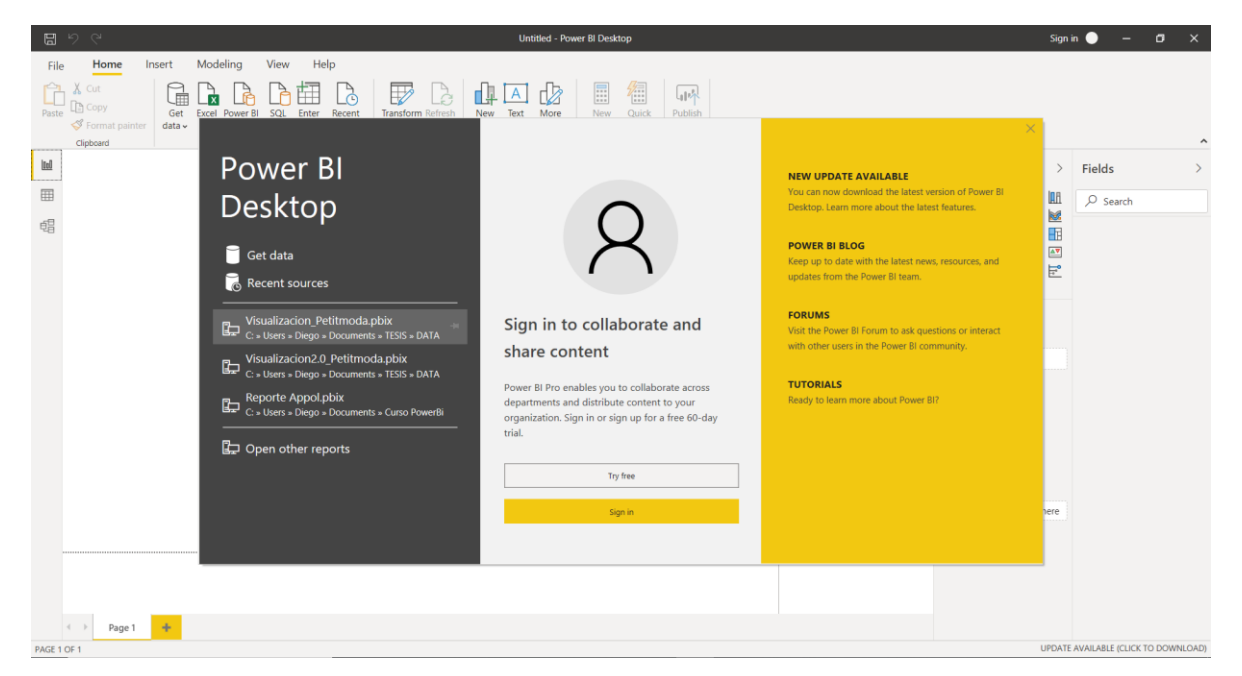

5. Cerrar la ventana de bienvenida.

### **Conexión con los datos**

- 1. Elegir "Obtener datos" o "Get Data" en la cinta de opciones de la pestaña Inicio.
- 2. Desde la ventana Obtener datos, escoger un origen de datos para establecer una conexión a Power BI.

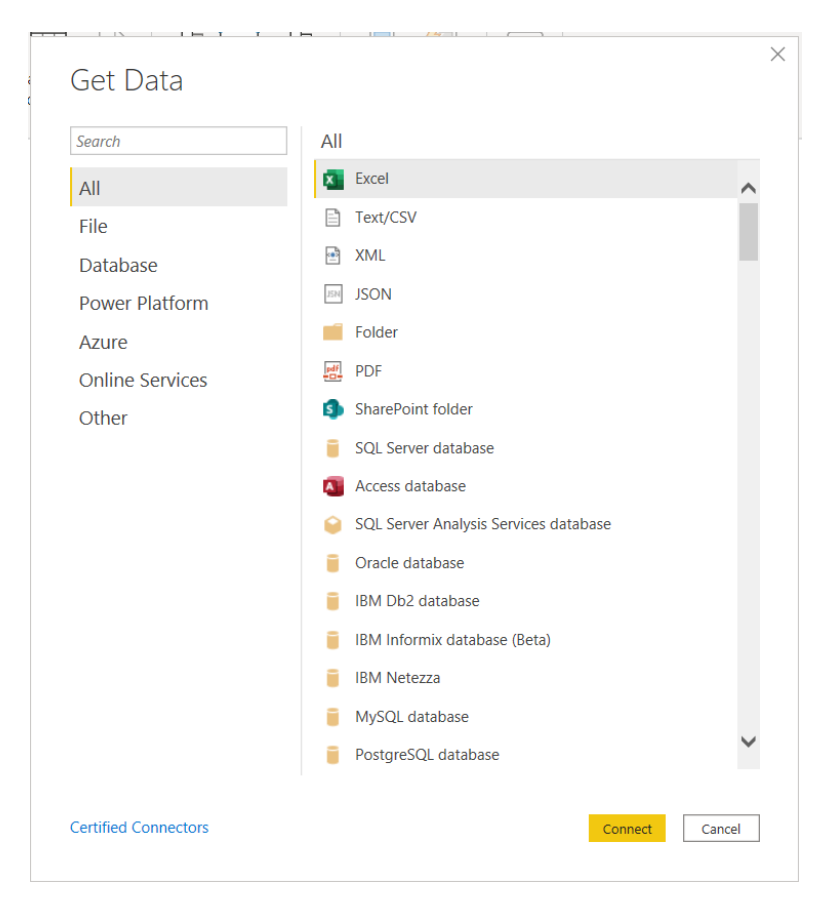

- 3. Luego de escoger un origen de datos, hacer clic en conectar.
- 4. Desde la ventana Navegador, escoger las tablas marcando las casillas situadas junto a cada tabla que se quería importar. Y finalmente clic en el botón "Cargar" o seleccionar "Transformar datos" para transformar los datos y limpiarlos antes de importarlos.

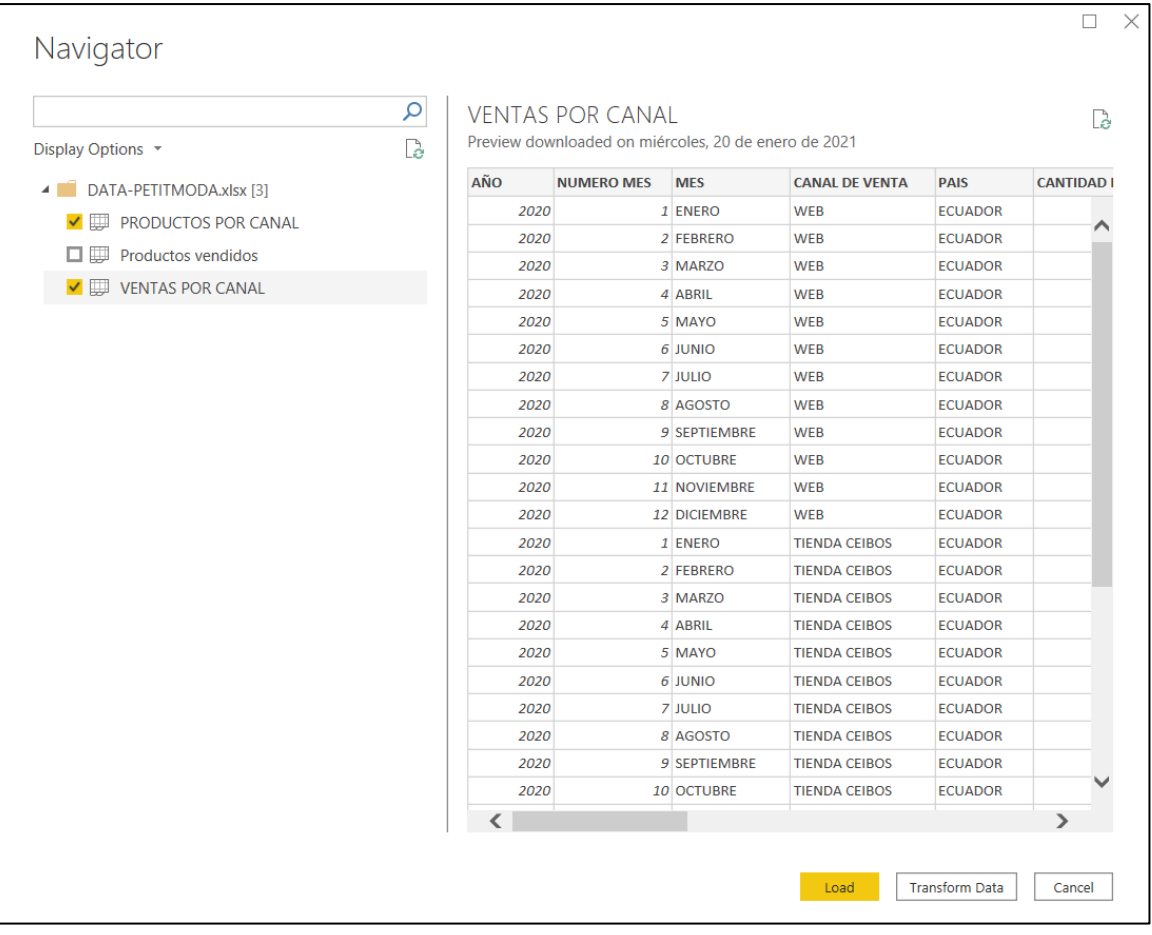

#### **Visualización de datos**

1. Para crear una visualización simple, seleccionar cualquier campo de la lista de campos, o bien arrastrarlo desde la lista "Campos" hasta el lienzo en blanco.

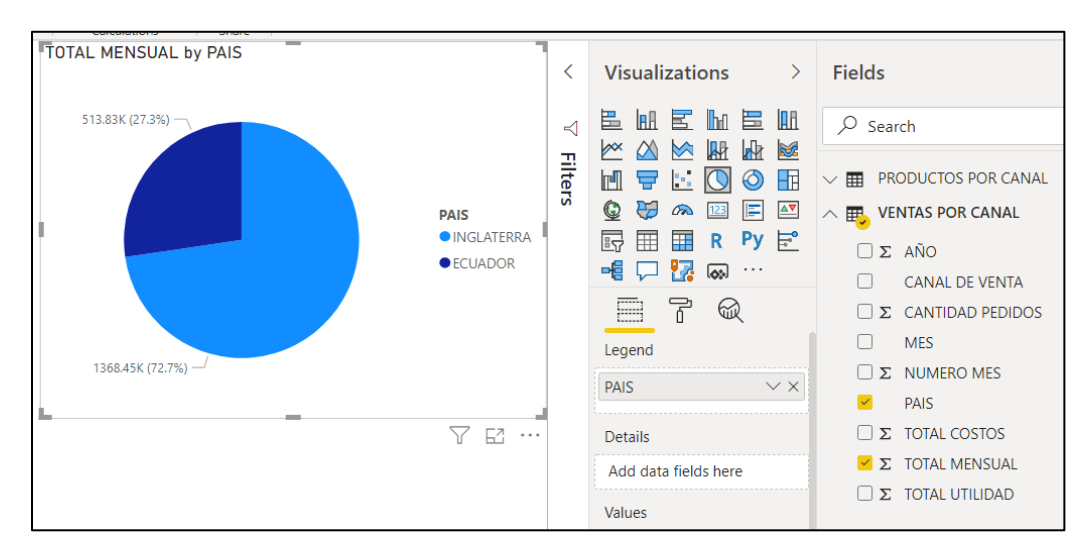

- 2. Seleccionar desde el panel "Visualizaciones" el tipo de gráfico que se desee visualizar.
	- a. La opción "Campos"  $\blacksquare$  del panel "Visualizaciones" permite arrastrar campos de datos a Leyenda y otras áreas de campos del panel.
	- b. La opción "Formato" <sup>permite mejorar la apariencia de los gráficos</sup> y añadirle detalle.

Posicionandose en el grafico, aparecen 3 puntos sobre los cuales se pueden realizar muchas otras opciones como remover, ordenar de manera ascendente y descendente y escgoer porque campo se va a ordenar. También a lado de esta opción aparece la opcion de "Focus mode" para ampliar la gráfica y la opción de filtros a lado de esta.

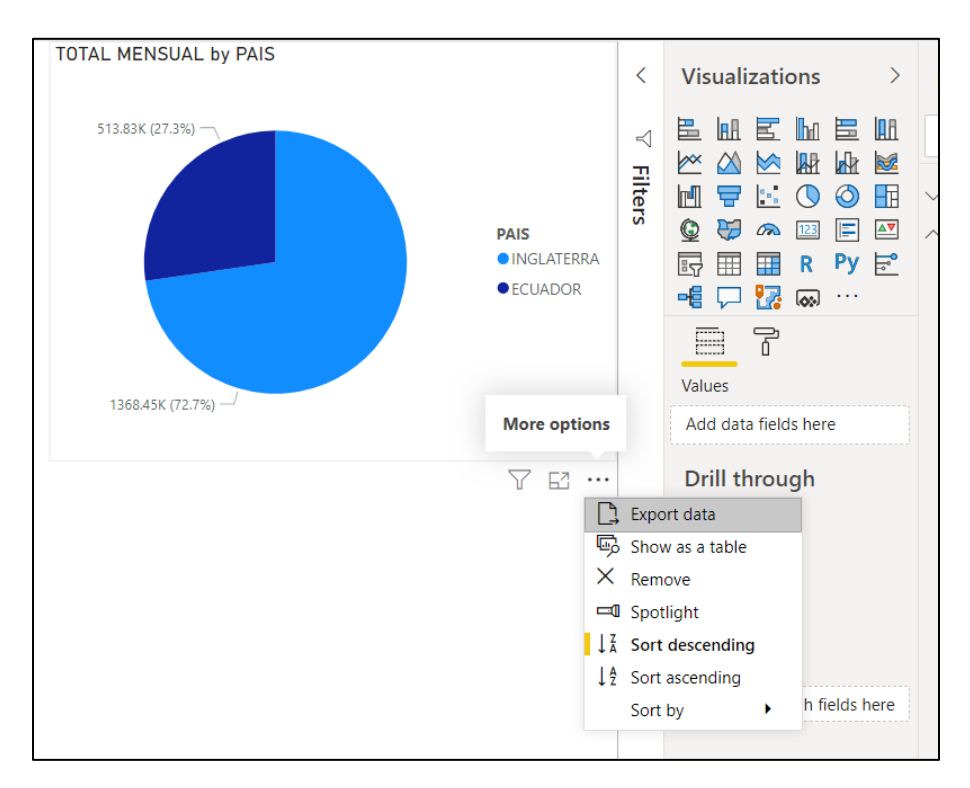

# **ANEXO 6: MANUAL DE USUARIO DE LA SOLUCIÓN**

# **MANUAL DE USUARIO DE LA SOLUCIÓN**

Visualización de datos por canales de venta para la empresa PETITMODA C. LTDA ubicada en la ciudad de Guayaquil.

**AUTOR**

Diego Enrique Guaigua Torres

Este manual de usuario explica en detalle cómo utilizar la solución desarrollada desde la perspectiva de los usuarios finales. Tambien explica cómo manejar varias opciones para visualizar y filtrar datos según lo requerido.

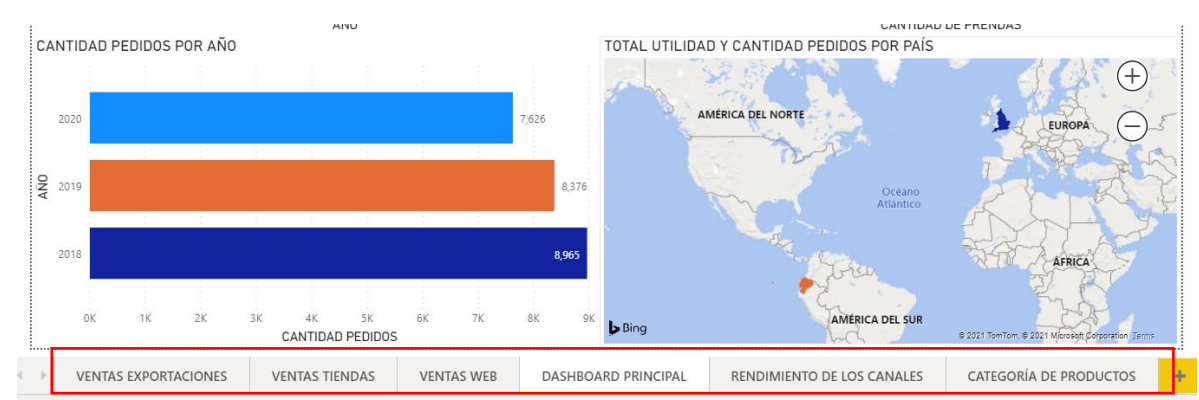

#### **Selección de informes**

En la parte inferior de la pantalla siempre aparecerán los distintos informes disponibles a elegir. La solución cuenta con 6 pantallas o informes que pueden ser seleccionados solo haciendo clic en la opción correspondiente.

#### **Filtros generales**

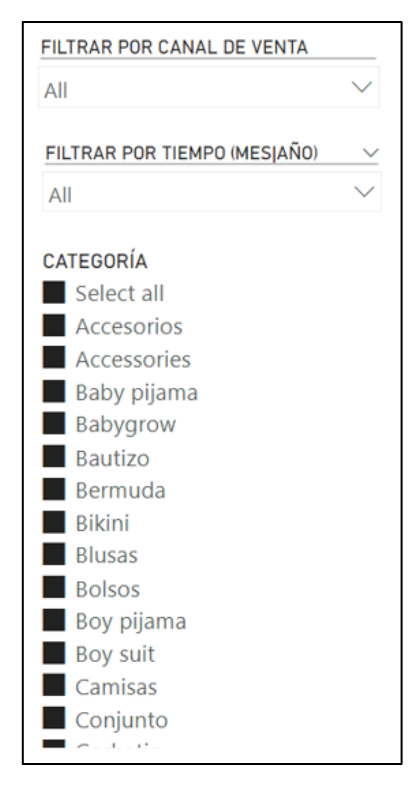

Los filtros se encontrarán del lado izquierdo de las pantallas y en la parte superior derecha de las mismas. Según la pantalla en que se encuentre podrá filtrar por: canal de venta, mes/año, categoría de producto.

Para seleccionar o deseleccionar una opción, solo se debe dar clic en la casilla correspondiente y a la hora de realizar una selección múltiple, es necesario presionar "Ctrl" y al mismo tiempo hacer clic en las opciones que uno busca seleccionar.

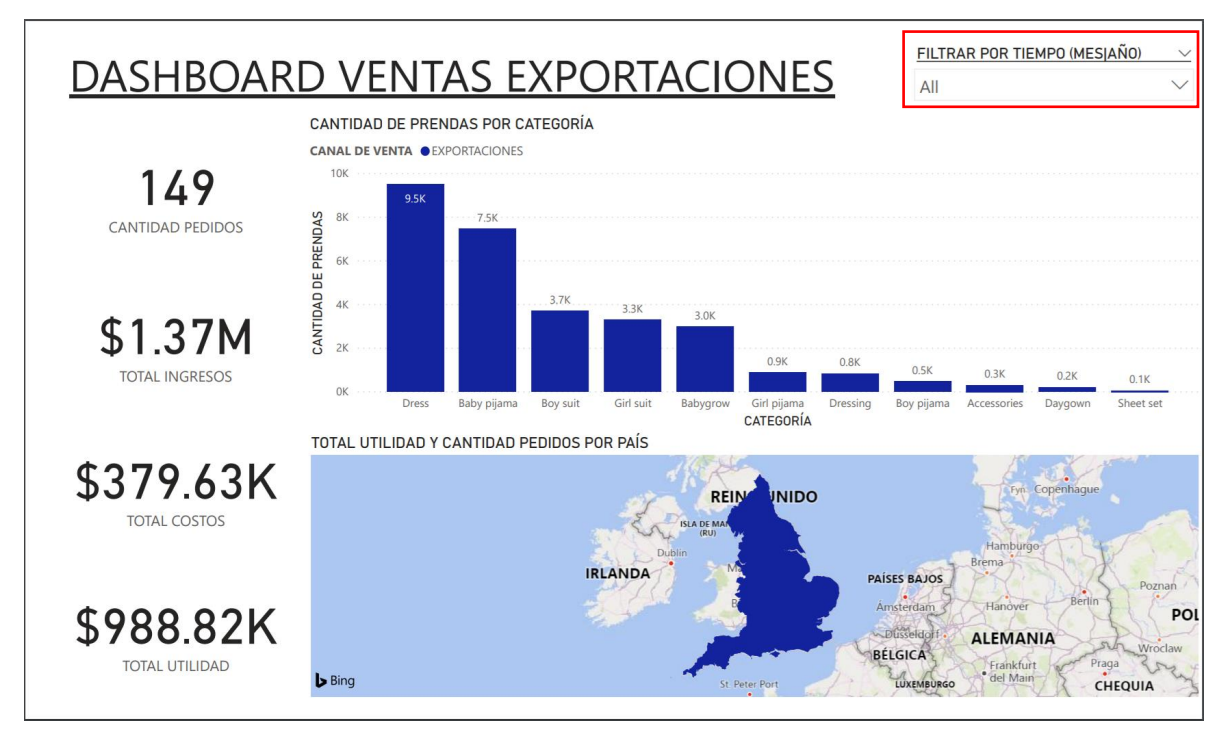

# **Dashboards Ventas Exportaciones, Tiendas y Web**

Tanto en el dashboard de Ventas Exportaciones como el de Ventas Web, se podrá visualizar lo siguiente:

- Cantidad de pedidos totales
- Total de ingresos, costos y utilidad
- Cantidad de prendas según la categoria de producto
- Total de utilidad y pedidos según el país

Cabe recalcar que en cada dashobard se muestra información propia del canal de venta que se este visualizando, previo al uso del dashboard en su totalidad se apliquen los filtros que se deseen para un mejor resultado solo haciendo clic en los mismos.

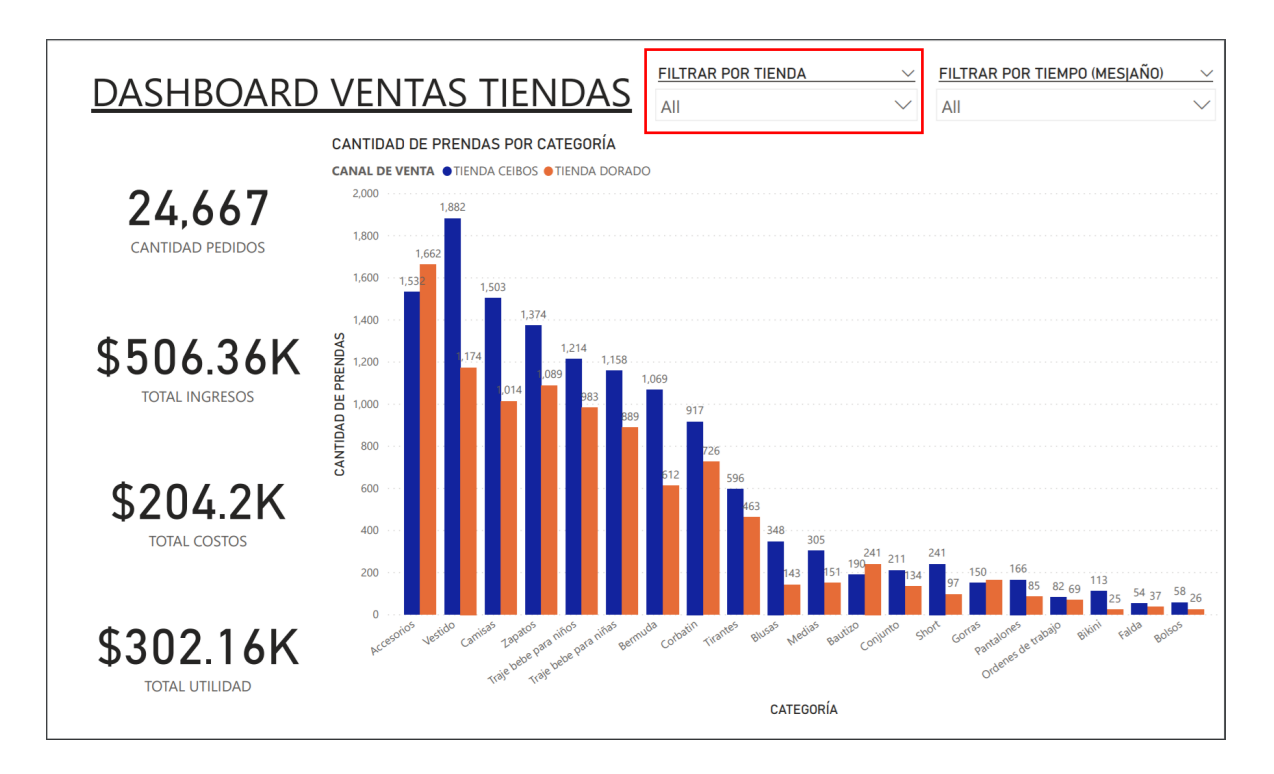

Este dashboard muestra distinta información acerca de las ventas en las tiendas de la empresa, como: cantidad de prendas, pedidos, total de ingresos, costos y utilidad. Al tratarse de dos tiendas se agregó un filtro en los que se puede especificar de que tienda se desea visualizar la información, a su vez los demás gráficos del dashboard van a ir cambiando en función de los filtros que se apliquen.

# **Dashboard Principal**

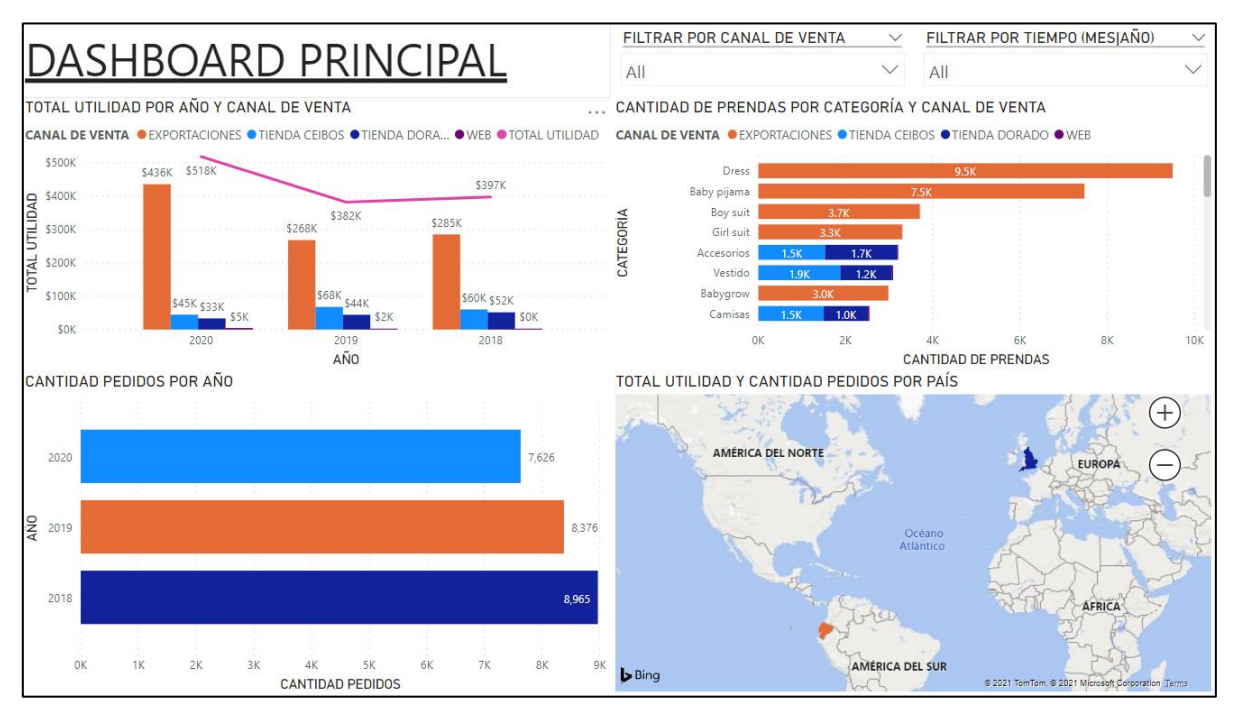

En este dashboard se presenta información resumida entorno a los canales de ventas, en el que se pueden visualizar:

- Cantidades de pedidos por año
- Total de utilidad por canal, año y país
- Cantidad de prendas por categoría de producto y canal

Es importante mencionar que para este dashboard se agregaron filtros de canal de venta y de tiempo (mes/año), con el fin de poder especificar lo que se desea visualizar, ya que este es un dashboard que muestra gráficas con la información total de la empresa del área de ventas.

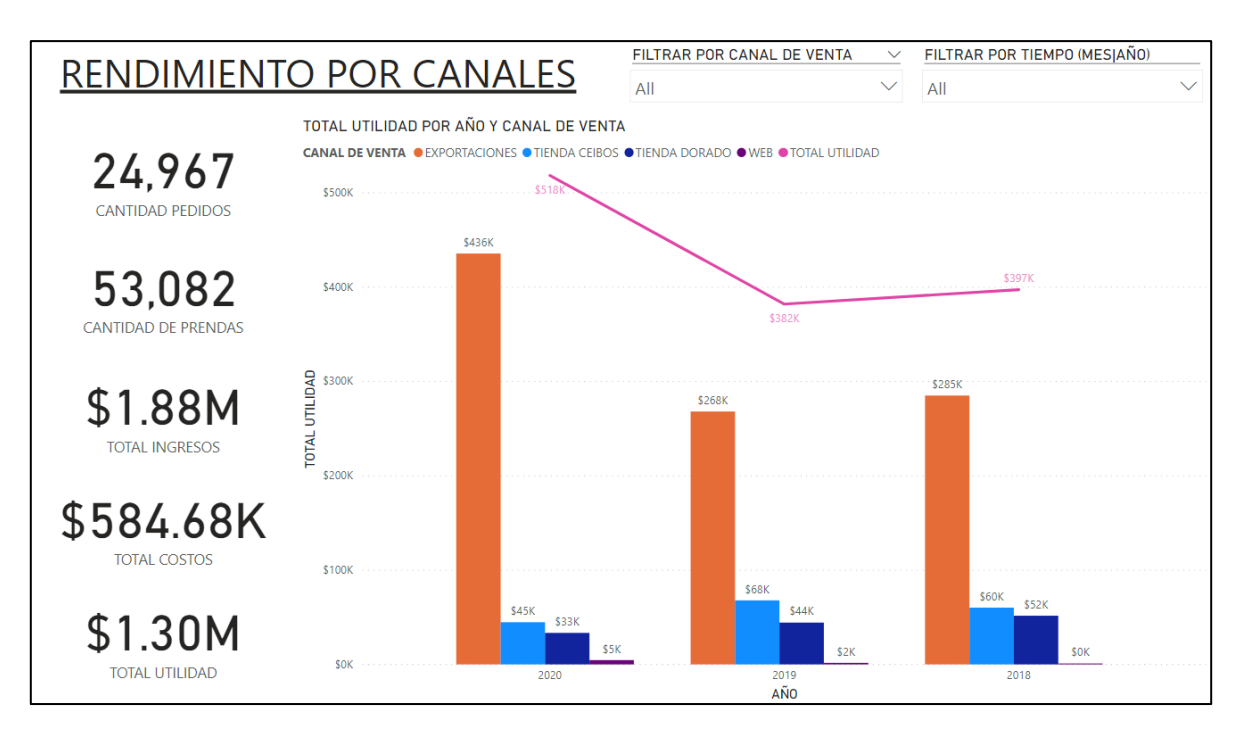

#### **Dashboard Rendimiento por canales**

En este dashboard se muestra los valores que se generan alrededor de las ventas de los distintos canales, en los que se puede observar:

- Cantidad de pedidos
- Cantidad de prendas
- Total de ingresos, costos y utilidad

Y a su vez del lado derecho esta la gráfica de la utilidad por año y canal de venta. A este dashboard se le añadieron filtros por canal de venta y el tiempo que pueden usarse para especificar que rendimiento se quiere observar con solo dar clic.

### **Dashboard Ventas por categoría**

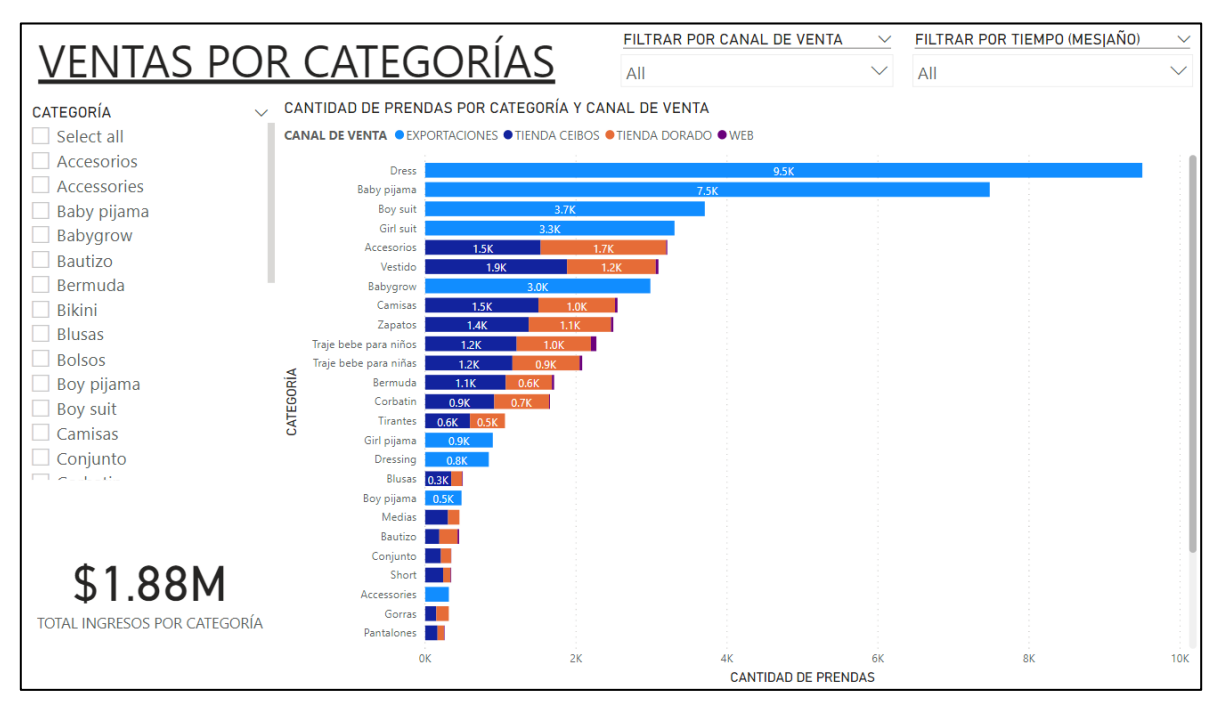

Este dashboard muestra el gráfico de cantidad de prendas por categoría de producto y canal de venta, también muestra el total de ingresos que se generaron por categoría. Además, se añadieron filtros por tiempo, canal de venta y categoría para que se mucho más sencillo obtener el detalle de las ventas según la categoría. Al igual que los otros dashboards al momento de dar clic en los filtros se cambiarán los gráficos en función de los mismos.

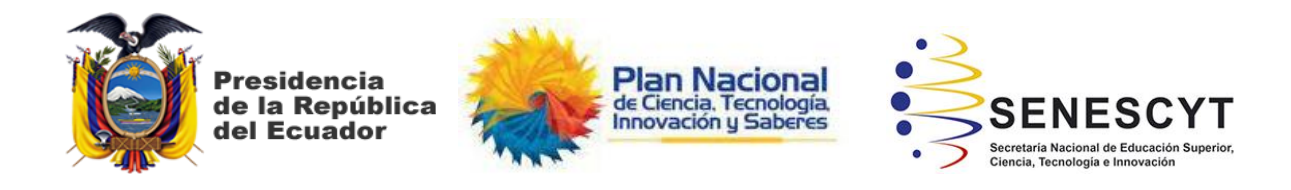

#### **DECLARACIÓN Y AUTORIZACIÓN**

Yo, **Guaigua Torres, Diego Enrique**, con C.C: 0931918338 autor/a del trabajo de integración curricular: **Visualización de datos por canales de venta para la empresa PETITMODA C. LTDA ubicada en la ciudad de Guayaquil** previo a la obtención del título de **Ingeniero en Ciencias de la Computación** en la Universidad Católica de Santiago de Guayaquil.

1.- Declaro tener pleno conocimiento de la obligación que tienen las instituciones de educación superior, de conformidad con el Artículo 144 de la Ley Orgánica de Educación Superior, de entregar a la SENESCYT en formato digital una copia del referido trabajo de integración curricular para que sea integrado al Sistema Nacional de Información de la Educación Superior del Ecuador para su difusión pública respetando los derechos de autor.

2.- Autorizo a la SENESCYT a tener una copia del referido trabajo de integración curricular, con el propósito de generar un repositorio que democratice la información, respetando las políticas de propiedad intelectual vigentes.

Guayaquil, **10** de **marzo** del **2021**

f. Diego Guaigua<sup>TD</sup>

Nombre: **Guaigua Torres, Diego Enrique**

C.C: **0913779112**

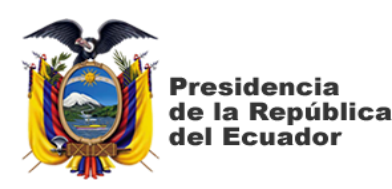

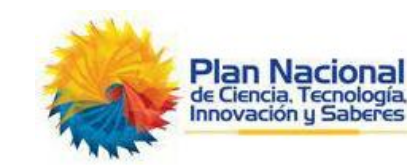

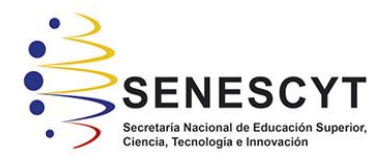

#### *REPOSITORIO NACIONAL EN CIENCIA Y TECNOLOGÍA* FICHA DE REGISTRO DE TESIS/TRABAJO DE INTEGRACIÓN CURRICULAR **TEMA Y SUBTEMA:** Visualización de datos por canales de venta para la empresa PETITMODA C. LTDA ubicada en la ciudad de Guayaquil **AUTOR(ES)** Guaigua Torres, Diego Enrique

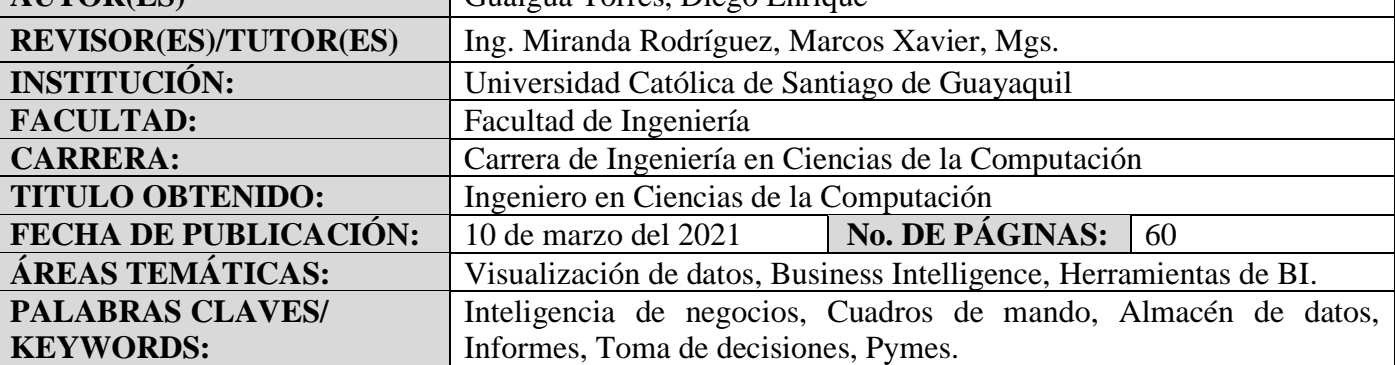

**RESUMEN/ABSTRACT:** En el presente trabajo se busca identificar los valores de las ventas generadas por los diferentes canales de la empresa PETITMODA C. LTDA ubicada en la ciudad de Guayaquil mediante la analítica de datos, para buscar optimizar sus ingresos. Esto se lo realizó mediante el desarrollo de una solución de inteligencia de negocios, que le permite a la empresa tomar decisiones de forma rápida y eficaz, además de generar una ventaja competitiva. Se aplicó la metodología de investigación cualitativa y se identificaron los requerimientos de la empresa a través de entrevistas realizadas. Para el desarrollo de la solución se utilizó una adaptación de la metodología de Kimball, que permitió construir una infraestructura de información adecuada y ofrecer una solución completa; entre los dashboards desarrollados están: ventas por canales (exportación, tiendas físicas y web), ventas por categoría de producto, rendimiento de los canales y el principal. Además se hizo un comparativo entre las 3 primordiales herramientas de BI. La herramienta de business intelligence seleccionada para el desarrollo de este trabajo ha sido Microsoft Power BI, con la cual se elaboraron tablas de hechos y dimensionales desde los registros que se recopilaron sobre las ventas. Finalmente, se desarrollaron tableros o cuadros de mando (dashboards) acorde a los requerimientos establecidos que permitieron cumplir con el objetivo general y elaborar un informe que permitió concluir que el canal de ventas web es uno de los que la empresa tendría que optimizar.

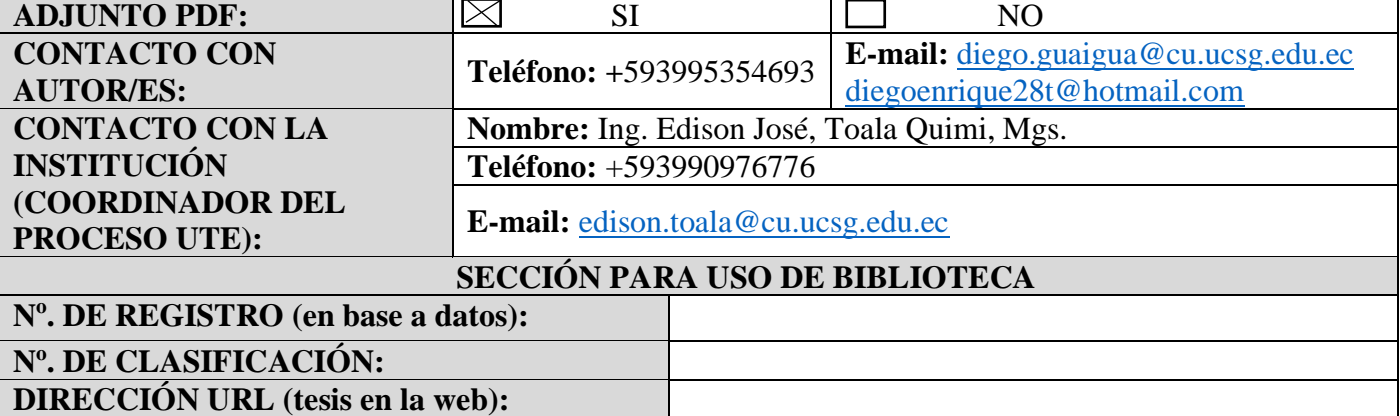